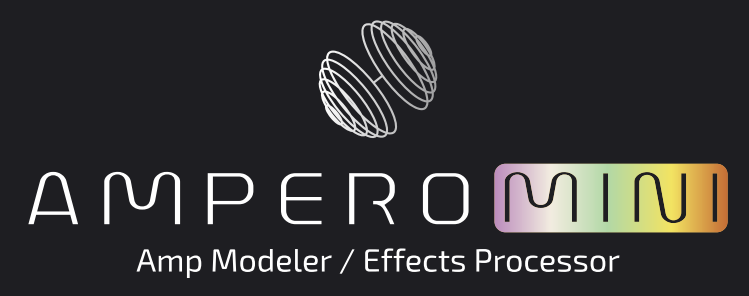

# **USER'S MANUAL**

For Firmware V1.01

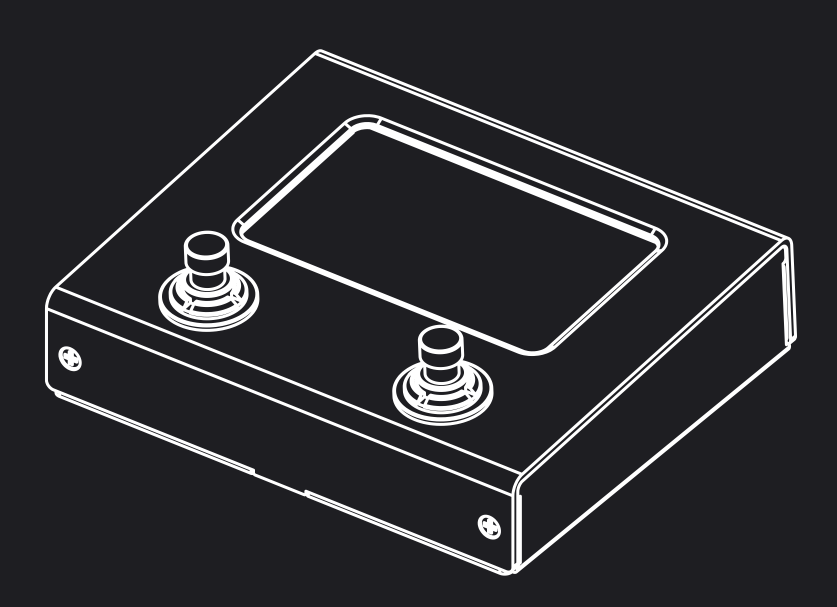

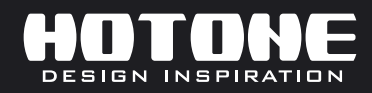

% In the interest of product improvement, the specifications and/or the content of products (including but not limited to appearances, packaging design, manual content, accessories, size, parameters and display screen), are subject to change without prior notice. Please check with local supplier for exact offers. Specifications and features (including but not limited to appearances, colors and size) may vary by model owing to environmental factors, and all images are illustrative.

### **日次**

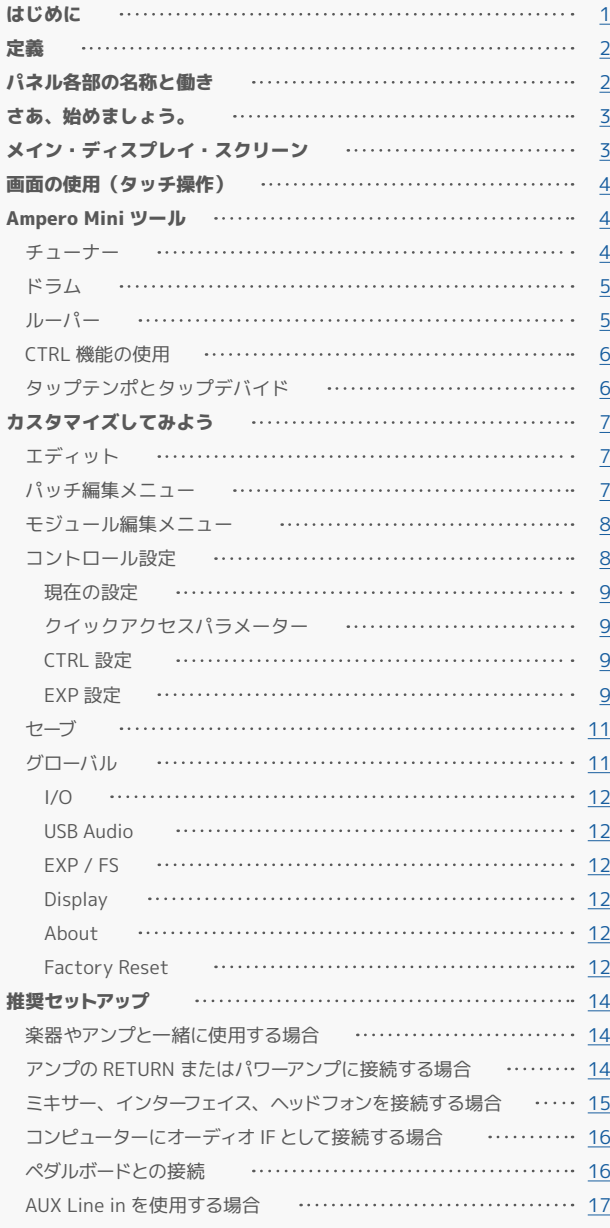

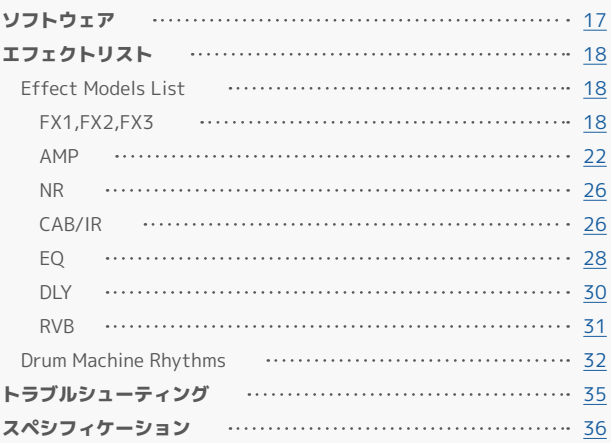

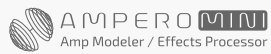

### <span id="page-2-0"></span>**Welcome**

この度は、HOTONE 製品をお買い上げいただき、誠にありがとうございます。 Ampero Mini を最大限に活用するために、このマニュアルをよくお読みください。お読みになった後は、大切に保管してください。

# **はじめに**

HOTONE Ampero Mini をご購入いただき、ありがとうございました。 このマニュアルを活用し、本機の機能を深くご理解ください。 このマニュアルは印刷して保管することをお勧めします。

#### 警告

- 体を開封したり、製品や電源を改造することはしないでください。 もし製品が改造された場合、Hotone は製品の損傷や身体的損傷に ついて一切責任を負いません。
- 聴覚損傷のリスクを減らすために、長時間にわたってヘッドフォ ンを大音量で使用することは避けて下さい。不快感を感じた場合 は、使用を中止し、すぐに医療専門家にご相談ください。
- この製品を使用する子供には大人の同伴が必要です。

#### 環境

以下のような故障の原因となる可能性のある環境では、この製品の使用 を避けてください。

- 極端な環境(極端に暑いまたは寒い場所、ヒーターや他の熱源の 近く、強い日光の下など)
- 砂やほこりの多い場所
- 非常に湿気の多い場所や、飛沫水にさらされる場所
- 振動が多い場所

### 電源供給の安全性

- DC 9V センターマイナスアダプターを常時使用してください。指 定されたもの以外のアダプターを使用すると、本機が損傷したり 故障する恐れがあり、安全上の危険を引き起こすことがあります。
- アダプターの接続には、アダプターに必要な定格電圧を供給でき るコンセントを選んでください。
- アダプターをコンセントから取り外す場合は、必ずアダプター自体 を引き抜いてください。ケーブルを引っ張ると損傷の恐れがありま す。電源アダプターを切り離し、安全な場所に保管してください。
- 雷雨の際や長時間ユニットを使用しない場合は、アダプターをコ ンセントから取り外してください。
- アダプターを差し込む際は、手が乾いていることを確認してください。

### クリーニング

パネルが汚れた場合は、柔らかい布を使って拭き取ってください。必要 に応じて、布を軽く湿らせても構いません。洗剤、ワックス、ペイント シンナーやベンジン、アルコールなどの溶剤は使用しないでください。

#### 操作の安全性

- 液体が入ったコップなどを本機の上に置かないでください。これ により感電の危険があります。
- Ampero Mini の上にキャンドルや他の燃えるものを置かないでく ださい。火災の恐れがあります。
- Ampero Mini は精密機器です。スイッチや他のコントロールに過 度の力を加えたり、強い衝撃を与えたりしないでください。
- タッチスクリーンや筐体に過度の力を加えないでください。これ により故障の原因になる恐れがあります。
- 製品に液体や固体の異物を入れないでください。
- ユニットと電源は、長時間使用すると温かくなります。これは正 常な現象です。

#### 接続と干渉

- ケーブルを接続する前に、Ampero Mini と接続されている他のす べてのデバイスの電源を切ってください。
- Ampero Mini を別の場所に移動する前に、電源と他のライン接続 を外してください。
- Ampero Mini は、外部電磁干渉に耐えるように設計されています が、強力な電磁干渉により静電気が発生する場合があります。 (例 : 高出力変圧器またはワイヤレス TV/ 電話機器)
- 可能であれば、使用時に近くの電磁機器の電源を切ってください。
- すべてのデジタル デバイスと同様、Ampero Mini は強い電磁干渉 にさらされると、誤動作やデータの損失が発生する可能性があり ます。ご注意ください。

#### 故障

- 万一、本機が故障した場合は、電源アダプターを抜き、すぐに電 源を切ってください。次に、接続されている他のすべてのケーブ ルを取り外します。
- 電源アダプターの不具合
- 本機や電源から異臭がする
- 液体または異物がユニットに入った
- その他明らかな故障の兆候がある場合(電源が入らない、ノブが 動かない、音が出ないなど)

型名、製造番号、故障の具体的な症状、お名前、ご住所、電話番号をご 用意のうえ、お買い求めの販売店にご連絡ください。

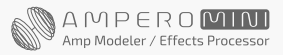

**1**

<span id="page-3-0"></span>**定義**

### Module/ モジュール

Ampero Mini は、最大 9 つのエフェクトの同時使用をサポートしてい ます。それぞれを「エフェクトモジュール」または単に「モジュール」 と呼びます。各モジュールで使用できるいくつかのエフェクトがありま す。

### パラメーター

エフェクトのかかり具合を決める変数を「パラメーター」と呼びます。 各モジュールを個別のエフェクトペダルと考えると、各パラメーターは そのペダルのノブになります。

#### Patch/ パッチ

各モジュールの ON/OFF 状態やパラメーターの設定は、「パッチ」と呼 ばれる単位で保存されます。これらはあなたの「トーン」です。パッチ を使用して、お気に入りのトーンを呼び出し、編集、保存します。

### Bank/ バンク

3 つのパッチをまとめて「バンク」と呼びます。 Ampero Mini には、 33 のエディット可能なプレーヤー ( ユーザー ) バンクと 33 のファクト リーバンク(F01-F33)を含む合計 66 のバンクがあり、ファクトリー バンクは調整できますが、変更は保存されません。

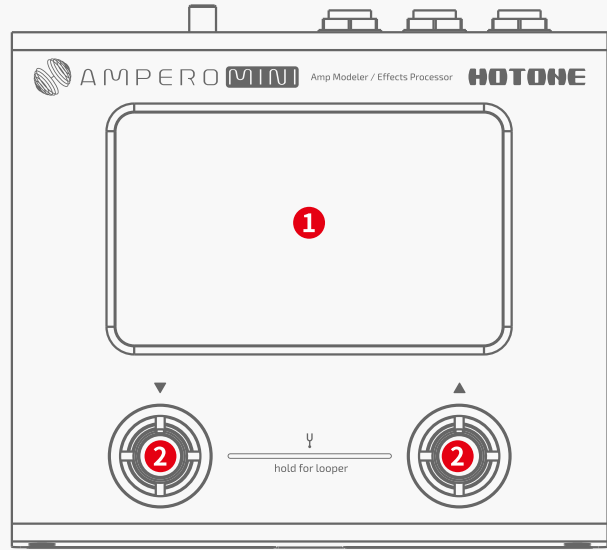

- 1. ディスプレイ・スクリーン: Ampero Mini の現ステータスを表示 します。タッチスクリーンを使用して、エフェクトの選択、パッチ の編集、トーンの調整を行います。
- 2. フットスイッチ:パッチの変更、エフェクトのオン / オフ、タップ テンポの設定などに使用します。
- 3. EXP/CTRL(FS 3/4):1/4" TRS 入力、外部エクスプレッション ペダル / フットスイッチコントローラーを接続します。Hotone Ampero Press や Ampero Switch が最適です。
- 4. INPUT:1/4" モノラル入力接続。エレクトリック / アコースティッ ク楽器の両方に対応しています。

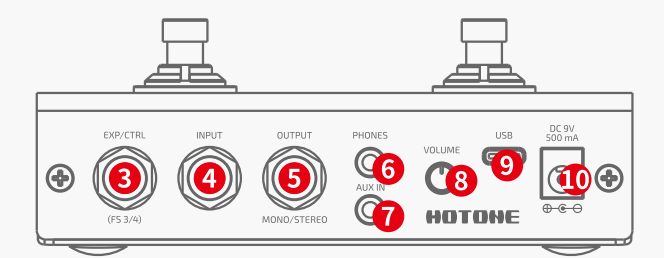

5. OUTPUT: アンプまたはその他の機器へのアンバランス、1/4" TRS ステレオ出力接続。ステレオ接続の場合、L/R 出力チャンネ ルを分割するために Y ケーブルが必要です。(Tip=L チャンネル、 Ring=R チャンネル)

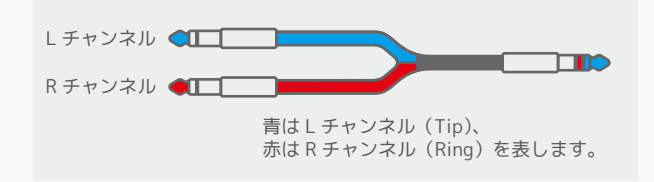

- 6. PHONES:ヘッドフォンを接続用の 1/8" ステレオ出力。
- 7. AUX IN:練習やジャミング用の外部デバイス(電話、MP3 プレー ヤー)を接続するための 1/8" ステレオ入力。
- 8. ボリュームノブ:すべての出力接続の全体的なボリュームを調整し ます。
- 9. USB:コンピューターに接続するための USB 2.0 Type-C ジャック。
- 10. 電源の接続: 付属の電源アダプター (9VDC センターマイナス)を 接続して本機の電源を入れます。

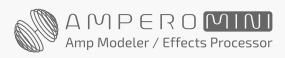

# **パネル各部の名称と働き**

### HOTONE

### <span id="page-4-0"></span>**さぁ、始めましょう。**

#### 1.デバイスの接続

ギターを Ampero Mini の入力ジャックに接続し、1/4" モノラルケーブル を OUTPUT からアンプに接続します。次のことを覚えておいてください。

(1) アンプのボリュームを下げてください。 (2) アンプの FX ループリターンがある場合は、ケーブルをアンプの FX ループリターンに接続します。 [14 ページを](#page-15-0)ご覧ください。 (3) ステレオサウンドシステムに接続する場合は、Y ケーブルを使用して L/R チャンネルを分割します。

2. Ampero Mini のボリュームノブを完全に下げてから、電源を接続して Ampero Mini の電源を入れます。

3.フットスイッチ 1 と 2 を同時に押し続けると、チューナーがオンにな ります。右のように各弦を弾き、ピッチが画面の中央に達して緑色に変わ るまでチューニングします。

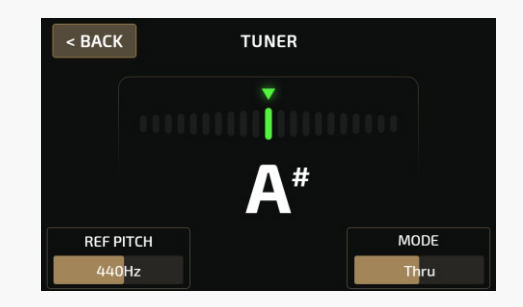

終了したら、いずれかのフットスイッチを押してチューナーを終了します。

4.パッチを選択します。フットスイッチ 1 を押すとパッチが戻り、フッ トスイッチ 2 を押すとパッチが進みます。

### **メイン・ディスプレイ・スクリーン**

Ampero Mini の電源を入れると、以下のようなメイン画面が表示されます。

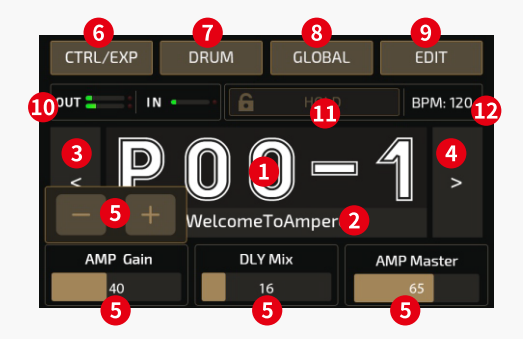

- 1. 現パッチナンバー
- 2. 現パッチ名。バーをスライドしてパッチを移動します。
- 3. パッチ戻りボタン
- 4. パッチ送りボタン
- 5. クイックアクセスパラメーター:スライドするか、「+/-」ボタン をタップして調整します。パラメーター名を長押しすると、コント ロールしているパラメーターを変更できます[。9 ページを](#page-10-0)ご覧くだ さい。
- 6. CTRL/EXP:コントロール設定にアクセスできます[。9 ページ](#page-10-0)をご 覧ください。
- 7. DRUM:ドラムマシン設定を開きます。[5 ページ](#page-6-0)をご覧ください。
- 8. GLOBAL:グローバル設定ページを開きます。[11 ページ](#page-12-0)をご覧く ださい。
- 9. EDIT:現在のパッチを編集できます。[7 ページ](#page-8-0)をご覧ください。

10. 現在の I/O レベルを示すレベリングメーター

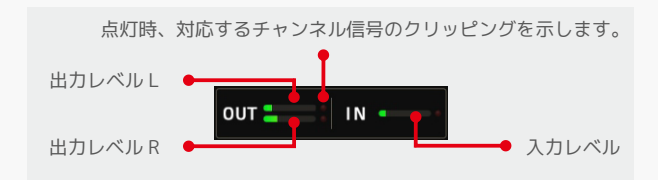

#### 11. 長押ししてデバイスをロックします。

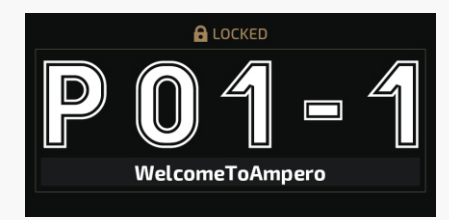

画面上のロックアイコンを長押しするか、デバイスのロックボタンを押 すと、Ampero Mini がロックされ、このような画面が表示されます。 ロックボタンをもう一度押すと、デバイスのロックが解除されます。 フットスイッチを押して他のページ(チューナー、ルーパーなど)に 入ると、デバイスのロックも解除されます。

12. 現パッチテンポ

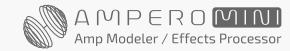

### HOTOHE

### <span id="page-5-0"></span>**画面の使用**

### タッチ操作

パッチの変更や設定の編集は、すべてタッチスクリーンで行えます。パラメーターをスライドして調整することもできます。

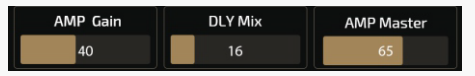

以下のように、パラメーターを押すと「+/-」ボタンが表示されます。

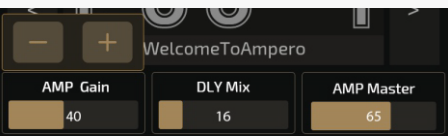

「+/-」ボタンをクリックしてパラメーターを調整します。(または長押ししてクイック調整を行います。) 「+/-」ボタンは、一定時間操作しないか、現パラメーターを再度押すと消えます。

### **Ampero Mini ツール**

### チューナー

デフォルトモードでは、1 と 2 のフットスイッチを同時に押すとチューナーが開きます。

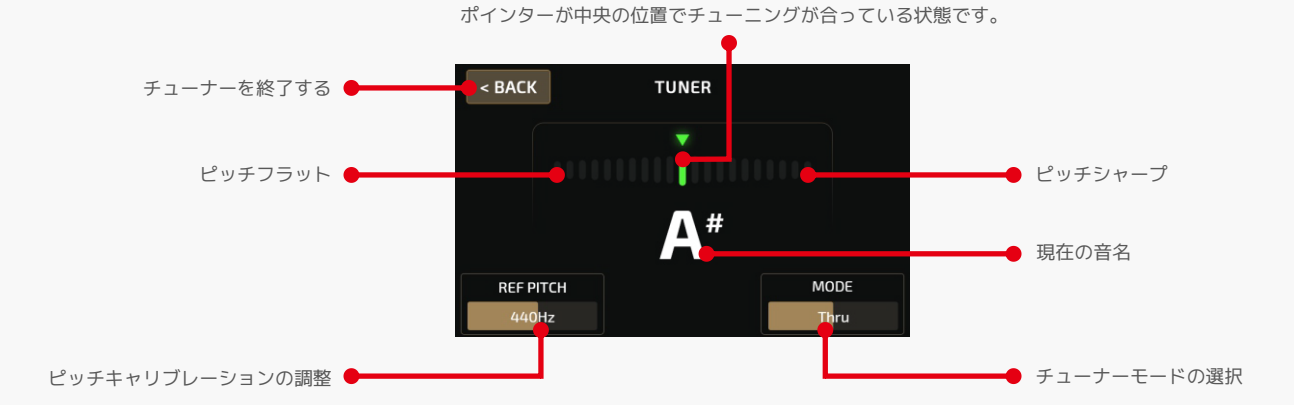

上部にはピッチを示すスケールがあります。中央左がフラット、中央右 がシャープです。楽器を中央に向かってチューニングすると、スケール の色が赤→黄→緑に変わります。

リファレンスピッチを使用し、432Hz ~ 447Hz の範囲でピッチキャリ ブレーションを調整します。標準ピッチは 440Hz です。

MODE では、Thru(シグナルスルー)、Bypass(バイパスチューニング)、 Mute(サイレントチューニング)からチューナーモードを選択できます。

チューナーを終了するには、フットスイッチを押すか、タッチスクリー ンの BACK ボタンをタップします。

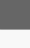

**4**

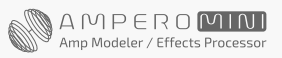

HOTONE

### <span id="page-6-0"></span>**ツール**

### ドラム

メイン画面の DRUM をタップして、ドラムマシンにアクセスします。

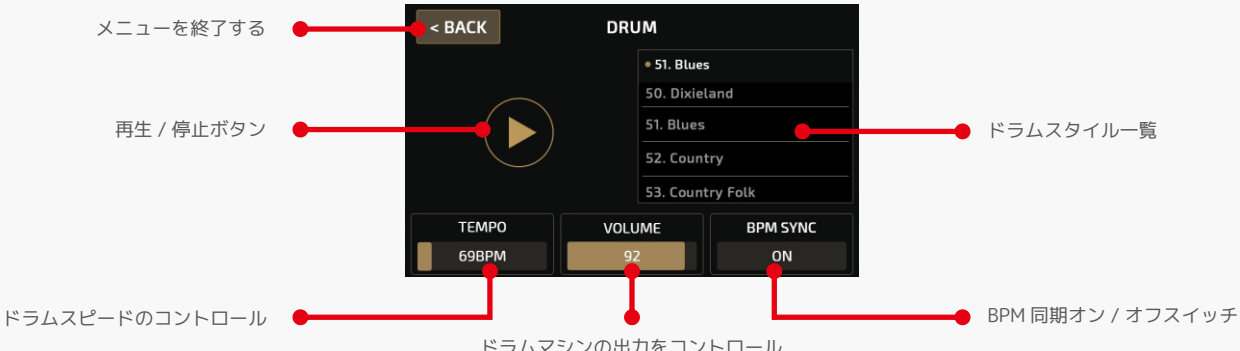

ドラムマシンの出力をコントロール

スタイルリスト中のジャンルスタイルをスクロールします。 Ampero Mini には 100 のドラムスタイルがあります[。32 ページ](#page-33-0)をご覧 ください。

TEMPO でドラムテンポを 40BPM ~ 250BPM の範囲で調整します。 VOLUME でドラムの音量を 0 ~ 100 の範囲で調整します。

タップテンポ機能でドラムテンポを設定する場合は、BPM SYNC スイッ チをオンにします。この場合、ドラムのテンポはパッチテンポと同じに なります。左上の BACK をタップして、ドラムマシンメニューを終了し ます。メニューを終了しても、ドラムの演奏は停止しません。 注意:BPM SYNC をオンにすると、パッチテンポはドラムテンポ設定に 同期します。

### ルーパー

デフォルトモードでは、フットスイッチ 1 と 2 を同時に 2 秒以上押し続けると、ルーパーメニューが開きます。

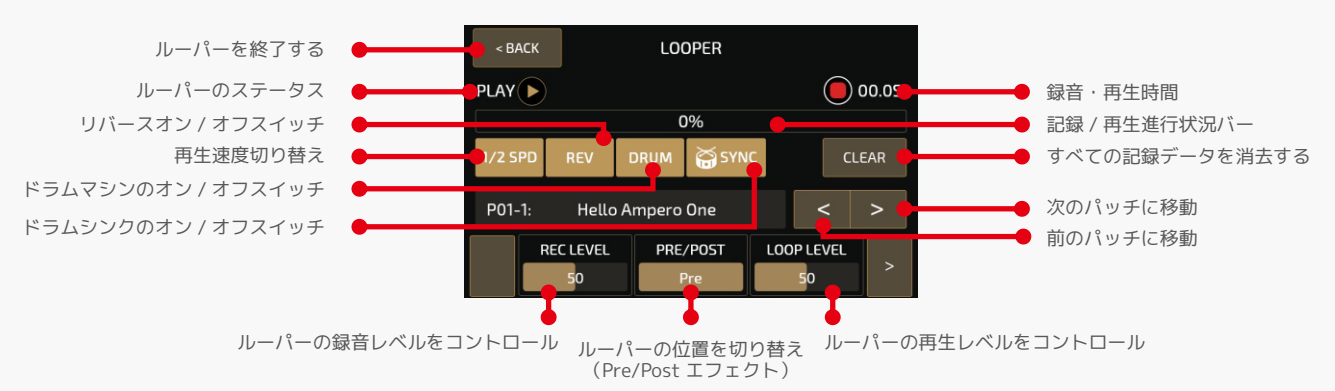

上部のプログレスバーは、録音中およびオーバーダブ中は赤色で表示さ れます。プレイモードでは緑色で表示されます。

フットスイッチ 1 は「Rec/Play」機能です。フットスイッチ 2 は「Stop/ Clear」機能です。

ドラムリズムを含むフレーズを録音する場合、ドラムシンクスイッチを オンにすると、ドラムリズムをループフレーズに同期させることができ ます。通常とは異なる操作(ランダム再生 / ループ停止 / ドラムマシン の停止、ドラムスタイル / テンポの変更など)によっては、同期状態が 崩れる場合があります。 1/2SPD と REV のオン / オフを切り替えても、

これには影響しません。

REC LEVEL は、ループ録音レベルを 0 ~ 99 の範囲で調整します。 PRE/POST は、エフェクトチェーン内のルーパーの位置を選択します。

- Pre モードでは、ルーパーは最大 100 秒まで、エフェクトなしで モノラルオーディオを録音します。
- Post モードでは、ルーパーは最大 50 秒まで、エフェクト付きの ステレオオーディオを録音します。

LOOP LEVEL は、ループ再生音量を 0 ~ 99 の範囲で調整します。 画面左上の BACK をタップしてルーパーを終了します。

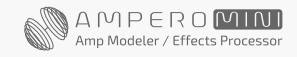

# <span id="page-7-0"></span>**Ampero Mini ツール** CTRL 機能の使用

デフォルトのルーパー操作とステータスモード :

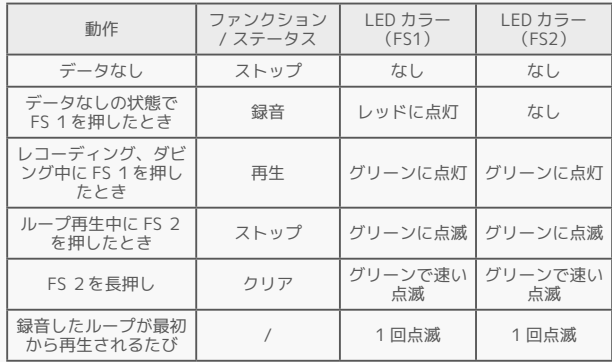

"Footswitch X"(X=1-2、FS 1、2 に対応)を使用して、ルーパーペー ジでフットスイッチに次の機能を割り当てることができます。

Rec/Play: タップして録音し、もう一度タップして再生を開始します。 Drum Rec/Play: 録音開始時にドラムをスタートします。 Stop/Clear: タップして録音を停止し、長押ししてクリアします。 Drum Stop/Clear:録音停止時にドラムを停止します。 FX:タップして 1/2 スピード機能を切り替えます。長押しするとリバー ス機能が切り替わります。(紫色 LED 点灯) 1/2 SPD: オン (黄色 LED オン) / オフ (黄色 LED オフ) **REV:** オン (白色 LED オン) / オフ (白色 LED オフ)  $F$ ラム:オン(シアン LED オン)/オフ(シアン LED オフ) ルーパー終了:ルーパーページを終了します。

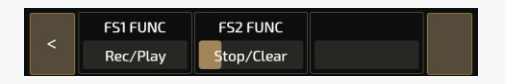

フットスイッチ 1 を長押しすると、CTRL 機能に切り替えることができ ます。その後、フットスイッチ 1 を繰り返し押すと、オンまたはオフ になり、緑と赤の LED 点灯でそれぞれ現在のステータスを示します。 CTRL 設定メニューを使用して、現パッチのどのモジュールを CTRL 機 能で制御するかを選択します。([9 ページを](#page-10-0)ご覧ください。)

Ampero Mini は、最大 3 つのコントロール(CTRL 1-3)をサポートします。 フットスイッチ 1 を長押しして CTRL 1 機能を適用し、外部フットスイッ チを CTRL 2/3 機能に使用します。([12 ページ](#page-13-0)をご覧ください。)

### タップテンポとタップデバイド

フットスイッチ 2 を長押しして機能をタップテンポに切り替えると、 フットスイッチの LED が青色に変わり、設定したテンポで点滅します。 フットスイッチを繰り返しタップしてテンポを設定します。このテンポ は、遅延時間と調整可能なスピードパラメーターがあるその他のエフェ クトに適用されます。

特定のエフェクトをタップテンポで制御したい場合は、パッチ設定に移 動し、エフェクトを選択してから、SYNC を選択します。これを行うと、 タイムがタップテンポ値に同期します。

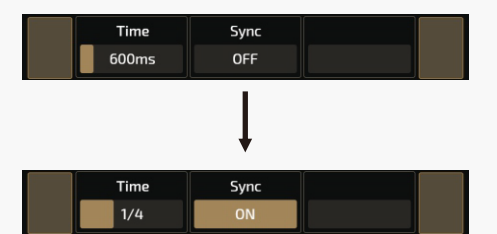

タイムベースのテンポではなく、タップデバイド(分割)を使用するこ ともできます。デフォルトのタップデバイドは 4 分音符(1/4)です。 音楽的な拍子に関連するタップデバイド値は次の通りです。

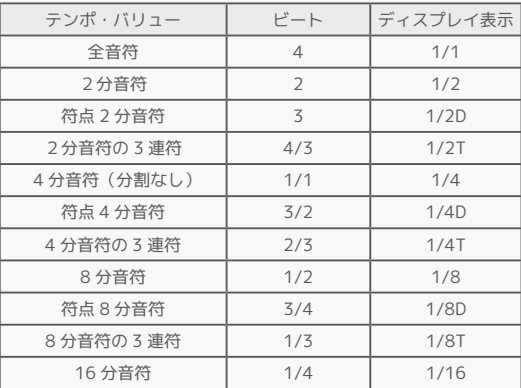

### 注意点:

- 1. ループ録音が制限時間に達すると、ルーパーは自動的に録音を停 止し、再生を開始します。
- 2. ルーパーが Post モードの場合、パッチを変更しても、すでに録音 されているループフレーズは変更されません。
- 3. 1/2 スピードとリバース機能は、録音されたすべてのループフレー ズに影響します。
- 4. ルーパーが動作中に別の位置に切り替えると、ループは自動的に 停止して消去されます。

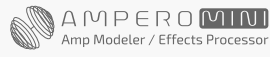

<span id="page-8-0"></span>このセクションでは、Ampero Mini の設定をカスタマイズする方法、パッチ編集方法、エクスプレッションペダルのセットアップ方法、その他機能を 好みに合わせて変更する方法を説明していきます。

### エディット

パッチを編集して、お好みのトーンに仕上げていきます。

モジュールの ON/OFF を切り替えてパラメーターを調整すると、現パッチを変更したことになります。変更を保存する前にパッチを切り替えたり、 Ampero Mini の電源をオフにすると、変更は保存されません。画面右上の SAVE をタップして、設定保存を忘れないようにしましょう。

### パッチ編集メニュー

画面上の矢印かフットスイッチを使用して、メインメニューからパッチを選択します。 フットスイッチ 1 は前のパッチに戻り、フットスイッチ 2 は次のパッチに進みます。 次に、EDIT をタップしてパッチ編集メニューに入ります。

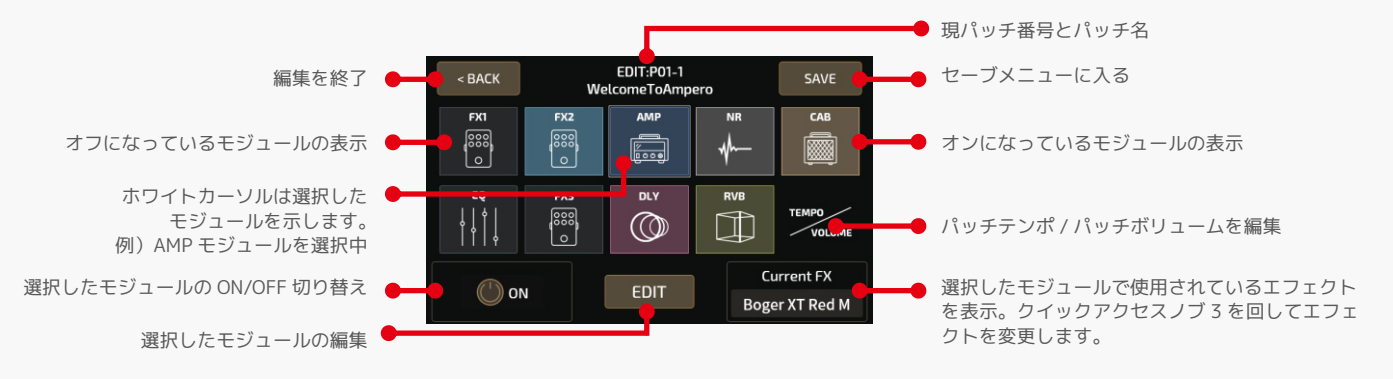

メニューは、Ampero Mini の 9 つのエフェクトモジュールとボリューム / テンポモジュールを表す 10 個のアイコンスクエアで構成されています。 デフォルトのシグナルチェーンは次のように並べられています。

FX1(1 つ選択)→ FX2(1 つ選択)→ AMP(アンプシミュレーター)→ NR(ノイズリデューサー)→ CAB (キャビネットシミュレーター)→ EQ(イ コライゼーション)→ FX3(1 つ選択)→ DLY(ディレイ)→ RVB(リバーブ)

FX1、FX2、および FX3 には、選択したエフェクトが保持されます。

アイコンをタップしてモジュールを選択し、ON/OFF ボタンを使用して そのモジュールをオンまたはオフにします。EDIT を押してモジュール 編集メニューに入ります。現在の FX は、現モジュールのエフェクトを 示します。TEMPO/VOLUME アイコンを選択すると、パッチテンポ(40 ~ 250BPM) とパッチボリューム (0~99) をタッチスクリーンで調 整できます。アイコンを別の位置にさせるには、アイコンをダブルタッ プして動かします。

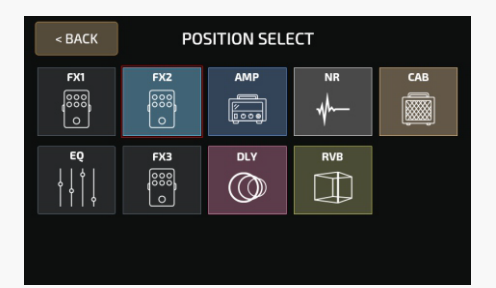

別のアイコンをタップして、選択した位置に挿入します。

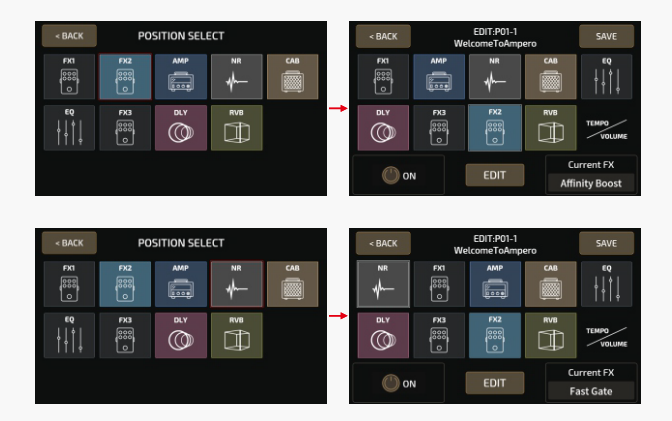

注意点: VOLUME/TEMPO アイコンは最終段に固定されています。

<span id="page-9-0"></span>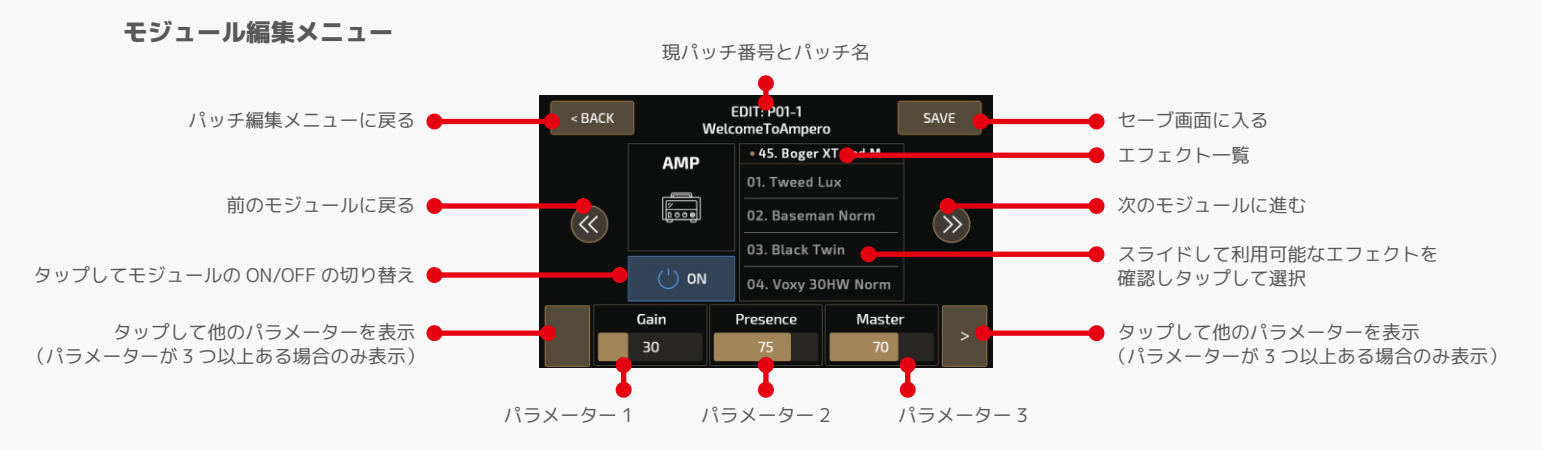

モジュールコントロールパネルを使用して、現モジュールの編集または ON/OFF を切り替えます。

エフェクトリストからエフェクトを選択します。

パラメーターパネルには、選択したエフェクトの調整可能なパラメーターが表示されます。

選択したエフェクトに 3 つ以上の調整可能なパラメーターがある場合、パラメーターパネルの右側に矢印が表示されます。

矢印をタップすると、他のパラメーターが表示されます。

3 つのクイック調整パラメーターをスライドするか、「+/-」ボタンをタップしてパラメーターを調整します。

モジュール、エフェクト、パラメーターの詳細は、[18 ページを](#page-19-0)ご覧ください。

注意点:極端な場合、信号プロセッサーが過負荷になり、「System Overload/ システム過負荷」の警告が表示される場合があります。

### コントロール設定

コントロール設定を使用して、CTRL 機能とパラターゲットへのクイックアクセスの決定、エクスプレッションペダルのパラメーターセットアップ、エ クスプレッションペダル調整を行います。変更を保存する前にパッチを切り替えたり、Ampero Mini の電源をオフにすると、変更は保存されません。 画面右上の SAVE をタップして、設定保存を忘れないようにしましょう。

メインメニューで CTRL/EXP を押して、コントロールメニューに入ります。

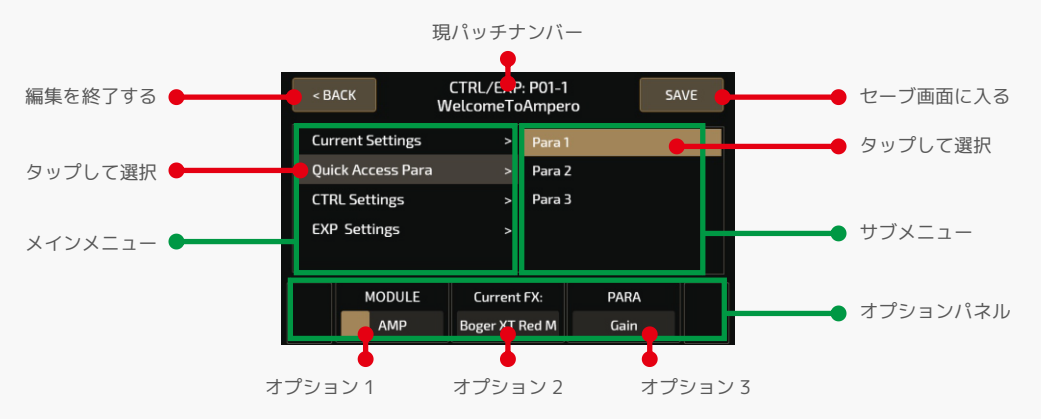

左右のパネルから選択します。

HOTONE

エフェクトモジュールのパラメーターメニューと同様、選択パネルには 3 つの調整可能なオプションがあります。

これらのオプションは、現在のメニューオプションに応じて変更されます。

選択したメニューに 3 つ以上の調整可能なオプションがある場合、選択パネルの右側に矢印が表示されます。

矢印をタップすると、他のオプションが表示されます。

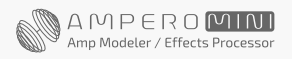

**8**

### <span id="page-10-0"></span>現在の設定

Current Settings をタップすると、現パッチの CTRL フットスイッチ 機能、クイックアクセスノブのターゲット、およびエクスプレッション ペダルのターゲットが確認できます。

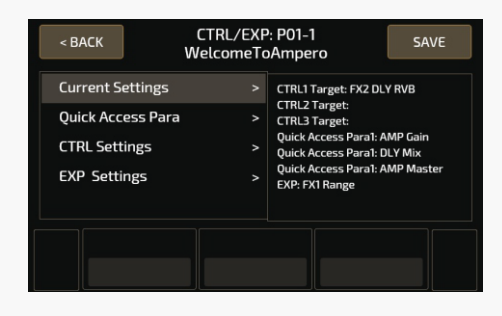

### クイックアクセスパラメーター

このメニューでは、現パッチの下にある 3 つのクイックアクセスパラ メーターのパラメーターターゲットを設定できます。パラメーターター ゲットは、現エフェクトモジュール、パッチボリューム、およびパッチ テンポのエフェクトパラメーターにすることもできます。

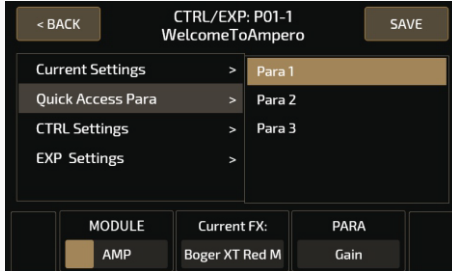

MODULE で対象モジュールを選択します。クイックアクセスパラメー ターを使用しない場合は、OFF を選択して機能をオフにします。 現在のモジュールで使用しているエフェクトは、選択パネルの中央に表 示されます。

PARA でコントロールするパラメーターを選択します。制御可能なパラ メーターは、モジュールやエフェクトによって異なります。

さまざまなモジュールとエフェクトの制御可能なパラメーターの詳細に ついては[、18 ページ「エフェクトリスト」を](#page-19-0)ご覧ください。

メインメニューの選択パネルで任意のパラメーターを長押しすると、 ポップアップメニューでクイックアクセスパラコントロールターゲット が変更できます。パラメーターをタップして変更します。

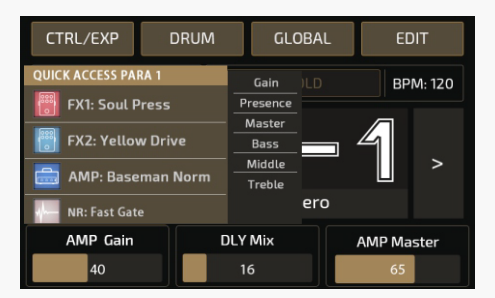

#### CTRL 設定

このメニューは、Ampero Mini の CTRL 機能の設定に使用します。 Ampero Mini では、最大 3 つの CTRL 機能を設定できます。CTRL 1-3 に同じ CTRL ターゲットを割り当てることも、異なる CTRL ターゲット を割り当てることもできます。CTRL 1 機能はフットスイッチ 1 を押し 続けて使用し、CTRL 2、3 は外部フットスイッチを使用します。

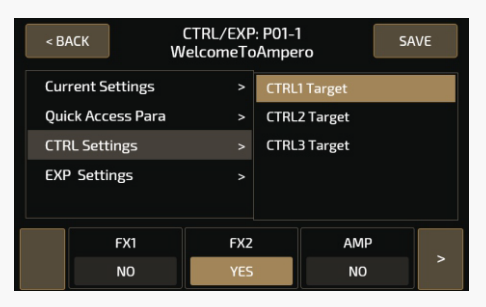

9 つの Ampero Mini エフェクトモジュールがパネルに表示されます。 各モジュールの下に YES/NO があり、CTRL1-3 がアクティブになって いるかを示します。上の例の画像では、FX2 は CTRL1 によって制御さ れています。

押して YES/NO を切り替え、右左の矢印をタップしてモジュールをス クロールします。

### EXP 設定

外部エクスプレッションペダルの設定や調整を行います。

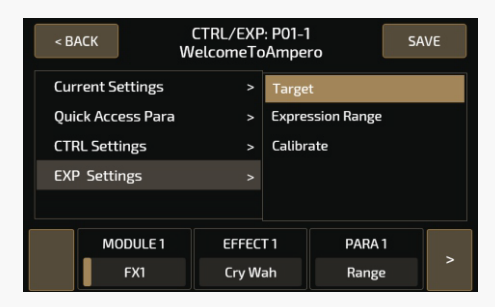

このメニューには、Target、Expression Range、Calibrate、3 つのオ プションがあります。

### - Target

ペダルのコントロールターゲットを設定できます。エクスプレッショ ンペダルには、最大 5 つのパラメーター(4 つのエフェクトパラメー ターとボリュームコントロール)を設定できます。

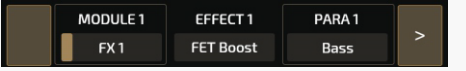

選択パネルの MODULE X (X は 1 ~ 4 の制御可能なターゲットを表し ます)は、使用中のエフェクトモジュールを表します。 EFFECT X には 実際のエフェクト名が表示され、PARA X にはエフェクトの制御可能な パラメーターが表示されます。

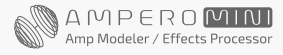

セレクションパネルの VOLUME スイッチを ON にすると、エクスプレッ ションペダルで全体のボリュームコントロール(ポストボリューム)が 操作できます。範囲は固定されており、完全にヒールダウンで最小、完 全にトウアップで最大です。

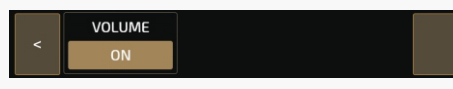

ノート:ボリュームコントロールを ON にすると、他の 4 つのエフェク トパラメーターコントロールと同時に動作します。設定パネルで OFF を選択すると、エクスプレッションペダルをオフにできます。

### - Expression Range

エクスプレッションペダルのエクスプレッションレンジとスイープ カーブを設定できます。これらの設定を変更するための調整可能なター ゲットは4つあります。ボリュームコントロールには影響しません。 インディングルを最大まで上げて NEXT をタップしてください。

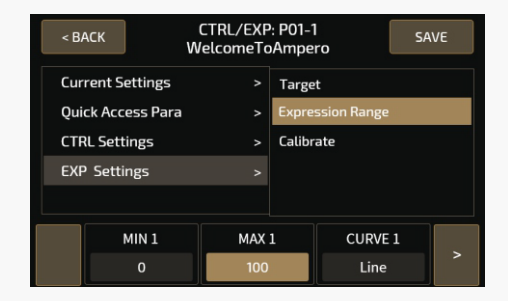

選択パネルの MIN X(X は 1 ~ 4 の制御可能なターゲットを表します) は、最小範囲値を表します。これは、ペダルをフルに押し上げたときの 値です。 MAX X は、ペダルをフルに押し下げたときの最高値を表しま す。 CURVE X は、ペダルを完全に上から下に押したときにたどる曲線 を表します。

MIN と MAX の範囲は 0 ~ 100 で、MIN 値は MAX 値よりも大きくなる 場合があります。

CURVE タイプは 3 つあります:

Line:直線をたどります。

Exp:遅いものから速いものまで指数関数的な線をたどります。

- Log: ペダルが動くにつれ変化する対数関数的な線をたどります。
- 

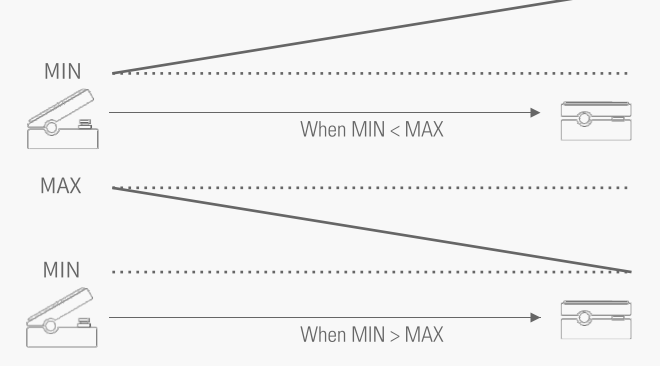

#### キャリブレーション

エクスプレッションペダルを調整するのに役立ちます。設定したエフェ クトでスイープの変化がほとんどない、または大きすぎる場合は、エク スプレッションペダルを調整することが重要です。

### 選択パネルで Calibrate をタップすると、次の画面示されます。

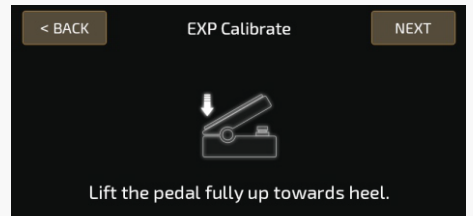

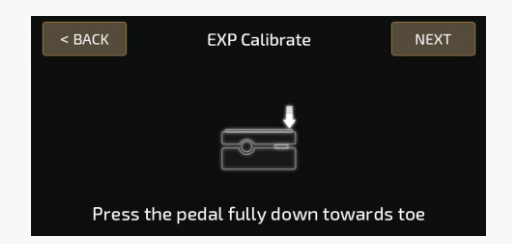

ペダルを最大まで踏み込んで NEXT をタップしてください。

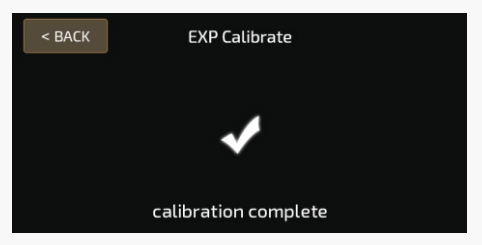

ペダルの先端(トウ)を強く踏んで NEXT をタップしてください。 キャリブレーションが終了し、「Calibration complete/ キャリブレー ション完了」のメッセージが表示されます。

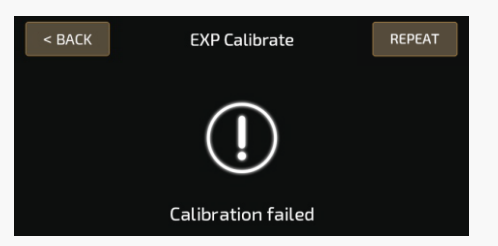

REPEAT をタップしてキャリブレーションプロセスを再開するか、 BACK をタップしてキャリブレーションプロセスを終了し、前のメ ニューに戻ります。

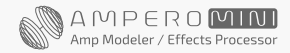

### <span id="page-12-0"></span>セーブ

SAVE メニューでは、エフェクトパラメーター、コントロール情報、およびその他の編集可能なターゲットに対して行なった変更が保存できます。 トーンとコントロールの設定に加えた変更を保存することは非常に重要です。

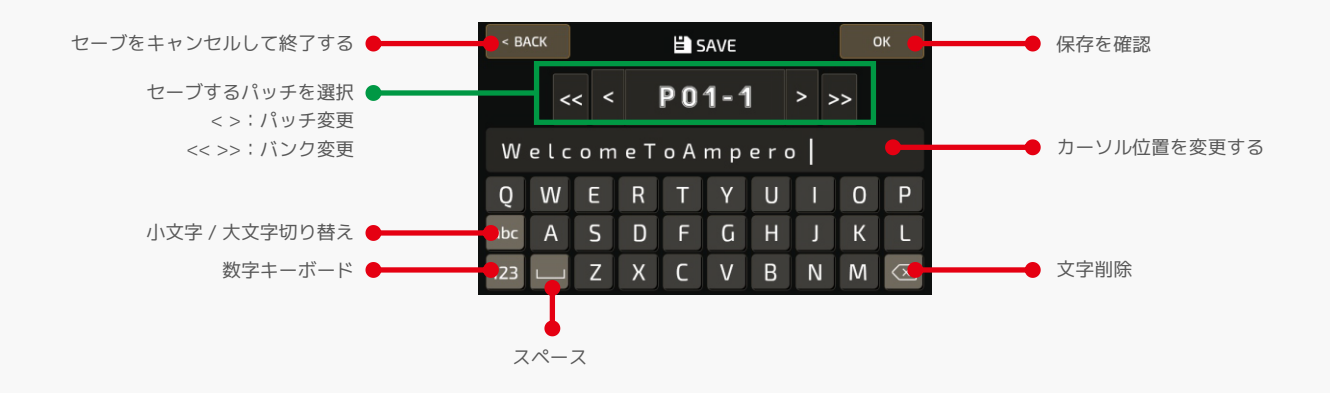

### グローバル

GLOBAL メニューで I/O 設定を含む Ampero Mini のグローバル機能を設定します。このメニューから工場出荷時の設定に戻すこともできます。 グローバル設定は、Ampero Mini の全体的な動作状態に影響します。これらは、パッチに加えられた他の設定を上書きします。グローバル設定で行わ れた変更は自動的に保存され、すぐに使用できます。

メインメニューで、GLOBAL をタップしてグローバル設定メニューに入ります。画面は次のようになります。

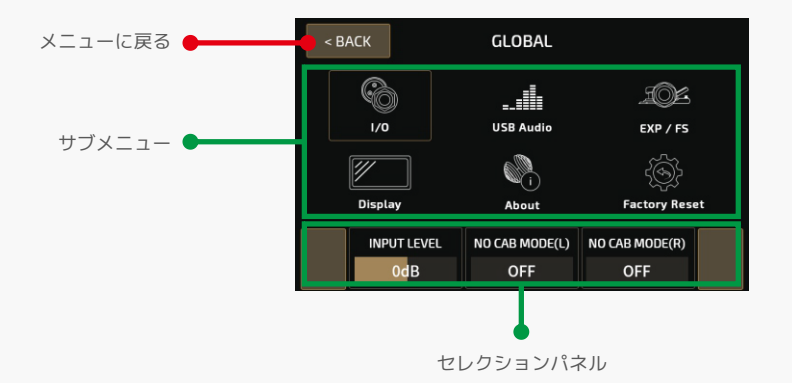

セレクションパネルには、選択したターゲットの調整可能なオプションが表示されます。これらは選択によって異なります。 現在の選択に 3 つ以上のオプションがある場合は、左右の矢印を使用してオプションをスクロールします。

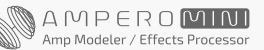

HOTONE

<span id="page-13-0"></span> $I/O$ 

I/O メニューでグローバル入出力レベルとモードを設定します。

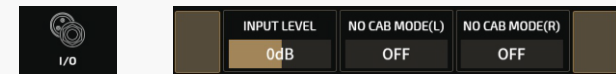

使用している楽器やその他の入力に最適な入力レベルを調整します。調 整範囲は -20dB ~ +20dB です。デフォルトは 0dB です。 NO CAB MODE は、保存されたプリセットを変更せずに楽器用アンプに 接続するためのものです。これを ON にすると、プリセット設定を無視 して Ampero Mini の L/R 出力チャンネルの CAB モジュールがバイパス されます。シナリオごとに L/R 出力チャンネルに異なる設定を適用で きます。デフォルトは OFF に設定されています。

#### USB Audio

本機を USB オーディオインターフェイスとして使用する場合の USB オーディオ設定を行います。

REC Mode オプションを使用すると、左(L)および右(R)入力チャン ネルで USB 録音入力ソースを選択できます。これらの選択は、ドライ 信号(Dry)とウェット信号(Effect)があります。

録音時には、使用する楽器などに合わせて最適な Rec Level と Monitor Level を調整してください。

録音レベル:範囲 : -20dB ~ +20dB、デフォルト : 0dB

モニターレベル:範囲 : -20dB ~ +6dB、デフォルト : 0dB

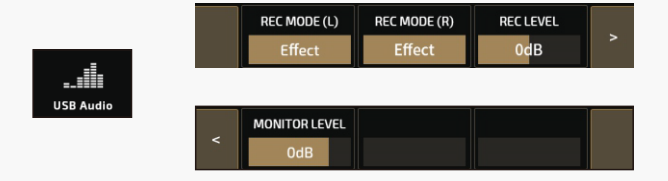

### EXP / FS

外部フットスイッチを EXP/FS ジャックに接続してコントロールするこ とができます。このメニューでは、EXP/FS ジャックの動作モードと外 部フットスイッチの機能を設定できます。メニューには、MODE、FS5 TAP、FS6 TAP、BANK SEL MODE が含まれます。

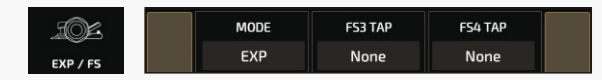

EXP(エクスプレッションペダルに接続)、Single FS(シングル・フッ トスイッチ・コントローラー)、Dual FS(デュアル・フットスイッチ・ コントローラー)からモードを選択します。

MODE の選択は、このメニューで使用可能なオプションに影響します。 EXP:他のすべてのオプションは利用できません。 SINGLE FS:FS4 TAP は使用できません。 DUAL FS:他のすべてのオプションが利用可能です。

FS3 TAP および FS4 TAP は、次のように設定できます。 CTRL 1/2/3:モジュールの ON/OFF 切り替え Looper Rec/Play:ループフレーズの録音 / 再生 Loop Stop:ルーパーの再生を停止します。 ルーパー:ルーパーメニューの開始 / 終了 Drum On/Off:ドラムリズムの再生 / 停止 Drum:ドラムメニューの開始 / 終了 チューナー:チューナーの開始 / 終了 Bank+/Bank-:上下に切り替えてバンクを変更 Tap Tempo:タップテンポ機能 Patch+/Patch-:上下に切り替えてパッチを変更します。 FX1~RVB On/Off:モジュールの ON/OFF 切り替え

### **Display**

表示や言語設定が選択できます。

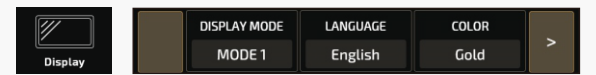

DISPLAY MODE では、メインディスプレイ画面で2つの表示モードを 切り替えることができます。モード 1 はパッチ番号を強調し、モード 2 はパッチ名を強調します。デフォルトはモード 1 に設定されています。 LANGUAGE ではシステム言語を切り替えます。

COLOR では、7 つのテーマカラーを切り替えます。

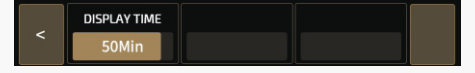

DISPLAY TIME では、省エネのために画面表示を継続する時間を設定し ます。選択肢は、常時オン、1 分、5 分、10 分、20 分、30 分、40 分、 50 分、60 分です。デフォルトは 30 分に設定されています。画面表示 が消えた後、Ampero Mini の操作で画面が起動します。(画面に触れる / フットスイッチまたは EXP ペダルを押す等)

#### About

Ampero Mini のファームウェアに関する情報を表示します。

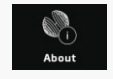

**Firmware Version: V1.0** CHotone Audio Co., Ltd. All Rights Reserved.

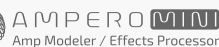

### Factory Reset

工場出荷時設定へのリセットを実行します。 Ampero Mini をリセットすると、保存した変更と個人設定がすべて削除されます。

一度実行すると元に戻すことはできませんので、ファクトリーリセットを行う前に設定をバックアップしてください。

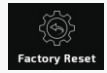

ファクトリーリセット画面

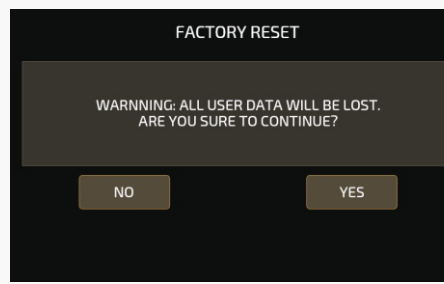

警告画面が表示されます。 YES でファクトリーリセットを開始し、NO でメニュー画面に戻ります。

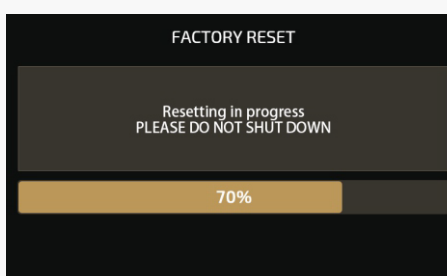

ファクトリーリセットが始まると、この画面が表示され、進行状況を確認することがで きます。実行中は電源を切らないでください。 途中で電源を切ると Ampero Mini が誤作動する可能性があります。

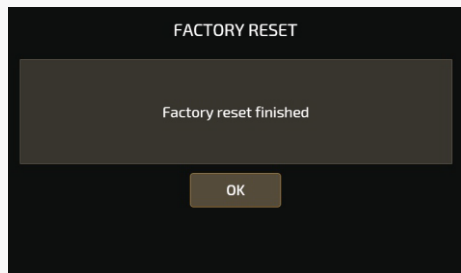

ファクトリーリセットが完了すると、この画面に切り替わります。 OK をタップしてメインメニューに戻ります。

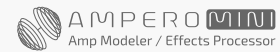

<span id="page-15-0"></span>ここでは、Ampero Mini を最大限に活用するための一般的なセットアップをいくつかご紹介します。

### 楽器やアンプと一緒に使用する場合

楽器を Ampero Mini の Instrument IN ジャックに接続し、OUT からアンプにケーブルを接続します。 ステレオ接続の場合、L/R 出力チャンネルそれぞれの出力に Y ケーブルが必要です。(Tip= 左チャンネル、Ring= 右チャンネル)

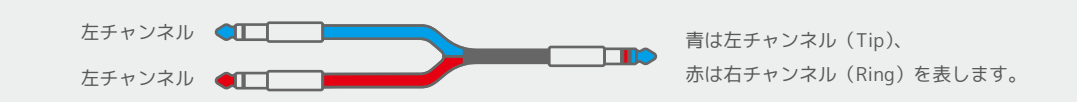

Ampero Mini の AMP と CAB モジュールを OFF にすると最適な結果が得られます。

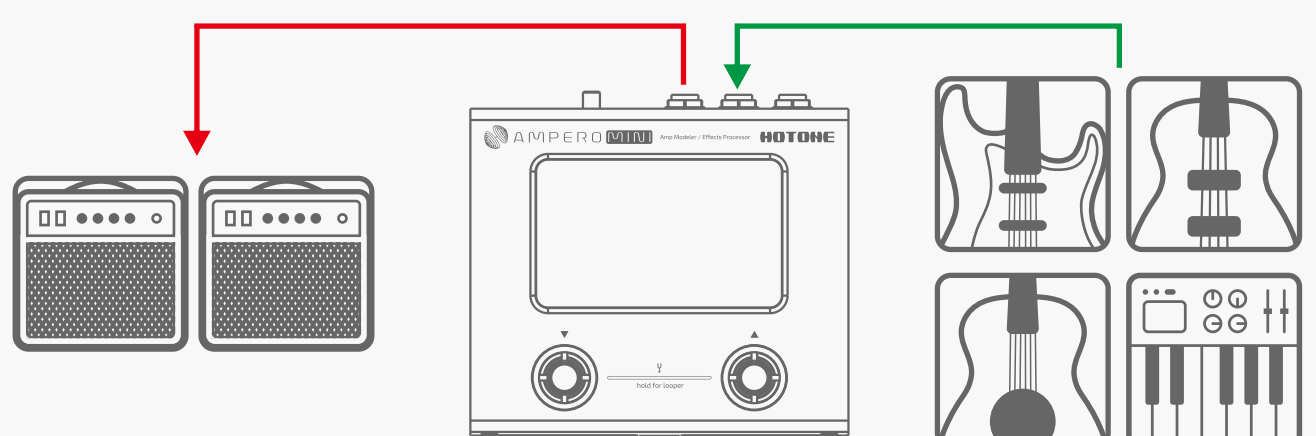

### アンプの RETURN またはパワーアンプ(ラウドスター)の INPUT に接続する場合

出力をアンプの FX ループリターン入力またはポストアンプ入力に接続します。ステレオ接続の場合、L/R 出力チャンネルそれぞれの出力に Y ケーブル が必要です。(Tip= 左チャンネル、Ring= 右チャンネル)

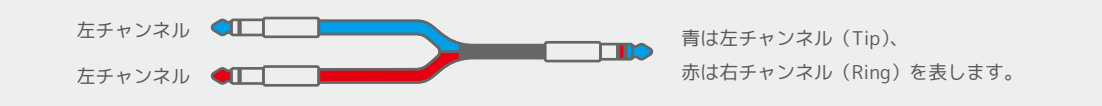

Ampero Mini の AMP と CAB モジュールを OFF にすると最適な結果が得られます。

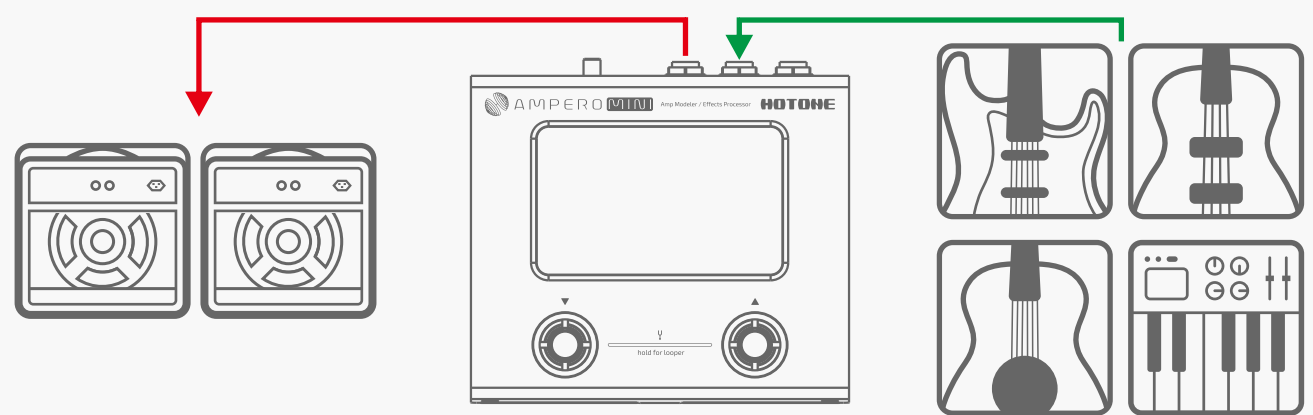

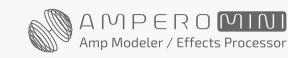

<span id="page-16-0"></span>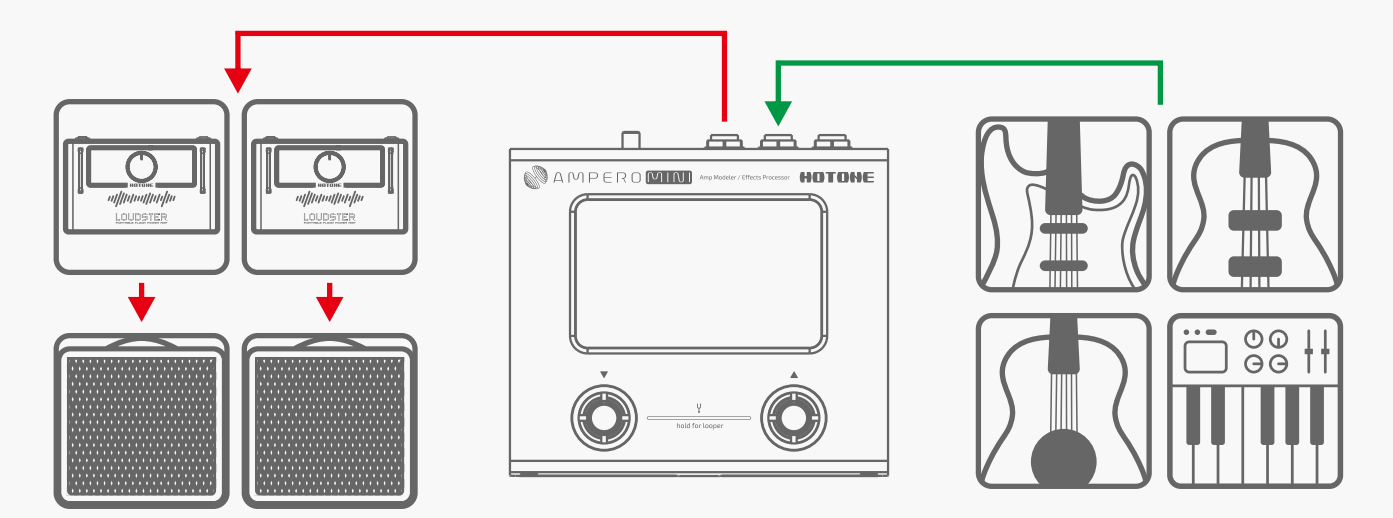

### ミキサー、インターフェイス、ヘッドフォン、その他の機器を接続する場合

Ampero Mini の出力を、ミキサーまたはオーディオインターフェイスの対応する入力に接続します。ステレオ接続の場合、L/R 出力チャンネルそれぞれ の出力に Y ケーブルが必要です。(Tip= 左チャンネル、Ring= 右チャンネル)

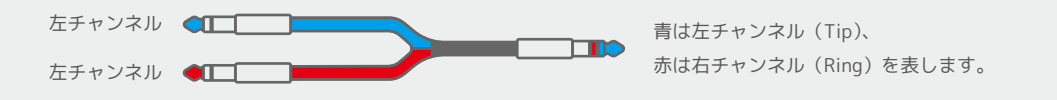

必要に応じて、DI ボックス (別途購入が必要です) を使用してアンバランス出力信号をバランス出力信号に変換します。さらに S/N の改善と長いケー ブル長での信号ロスを減らすこともできます。 Ampero Mini の電源を入れ、ミキサーやオーディオインターフェイスを接続する前に出力ボリュームを 完全に下げて、デバイスや再生システムに損傷が生じないようにしてください。

ヘッドフォンを接続する前にAmpero Miniの出力ボリュームを最低に設定して、耳にダメージが生じないようにしてください。Ampero Miniのヘッドフォ ン出力は、高品質なステレオサウンドが出力されます。

ヘッドフォンを使用する場合は、Ampero Mini の AMP と CAB モジュールを ON にすると、最適な結果が得られます。

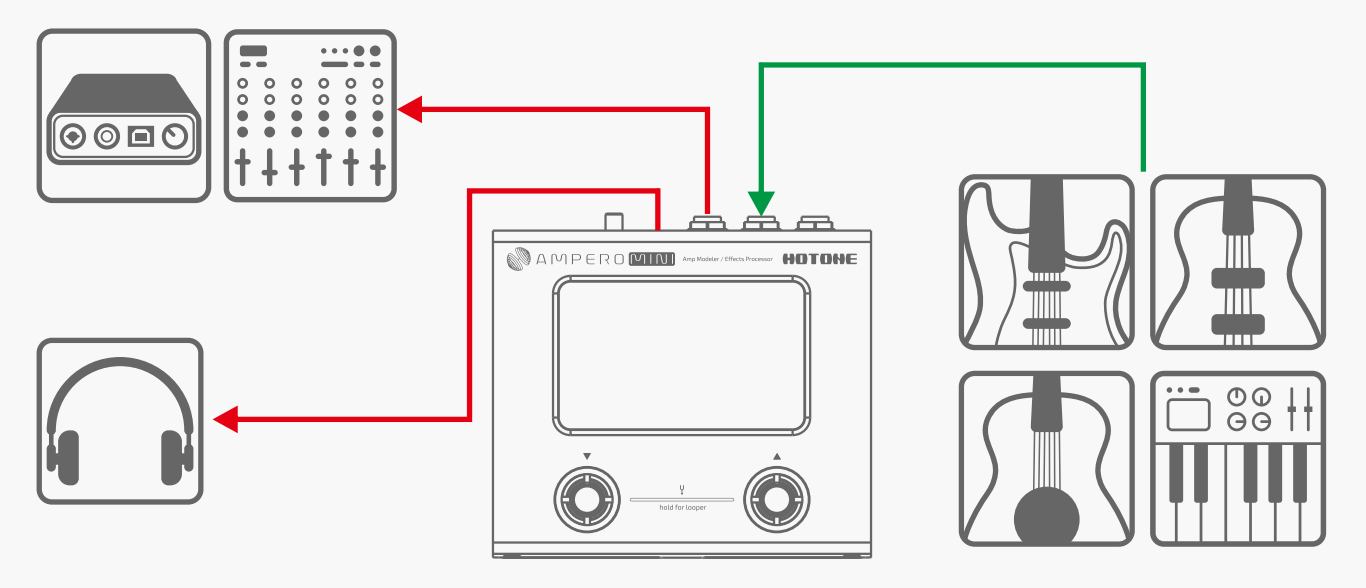

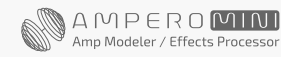

### <span id="page-17-0"></span>コンピューターにオーディオインターフェイスとして接続する場合

Ampero Mini からコンピューターに USB ケーブルを接続します。 PC システムの場合は、ドライバーをセットアップする必要があります。 Ampero Mini は macOS に対しては、プラグアンドプレイに対応しています。ライン出力ケーブルをモニターに接続するか、ヘッドフォンを使用してください。

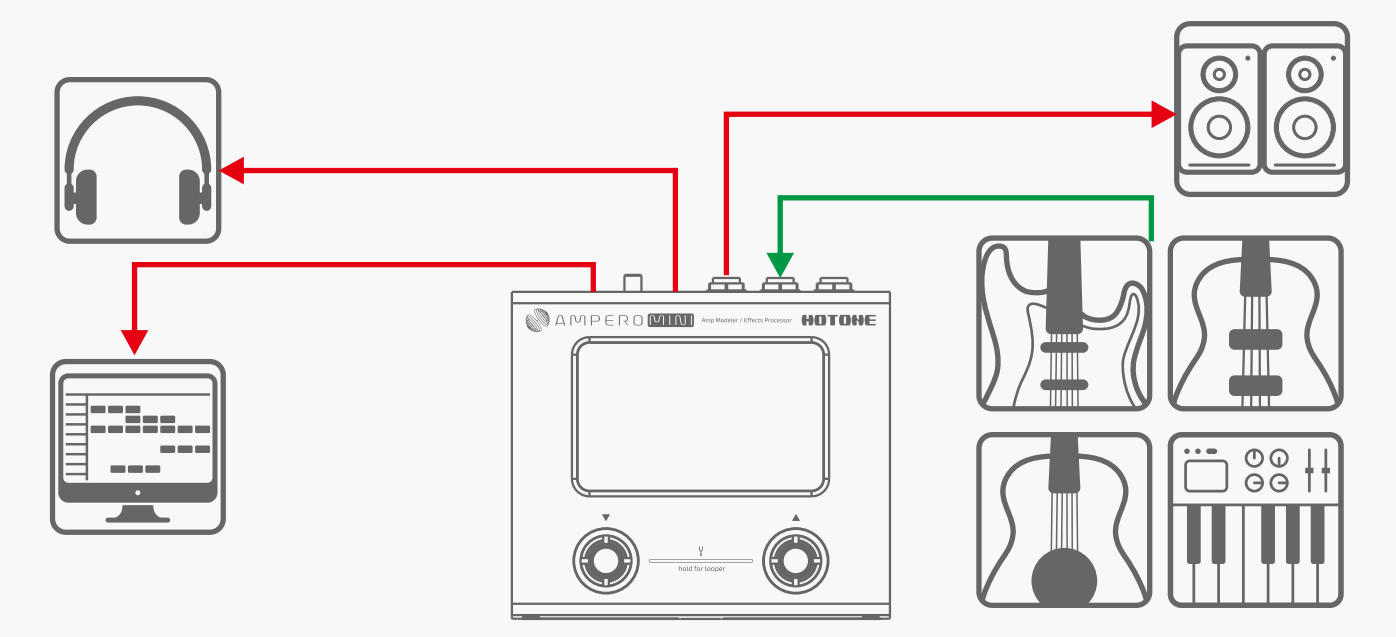

### ペダルボードとの接続

Ampero Mini をペダルボードにセットし、I/O 構成に応じて他のペダル / コントローラーを接続します。

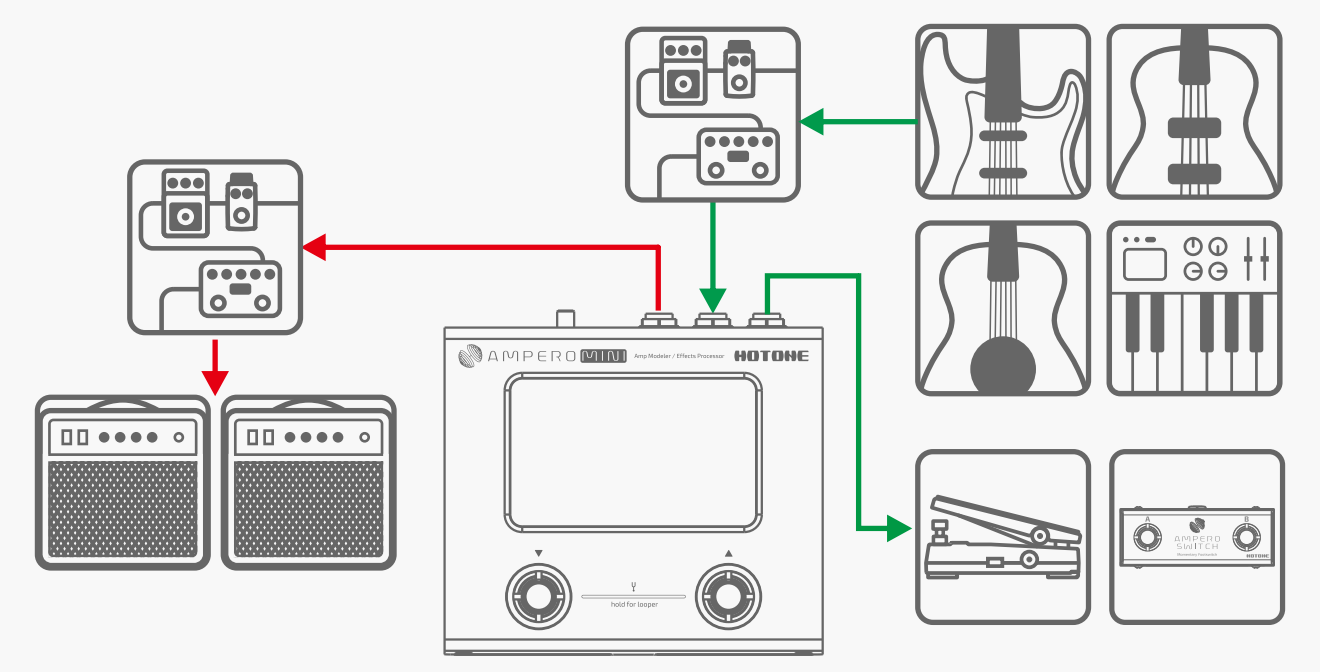

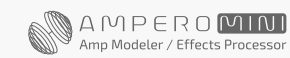

### <span id="page-18-0"></span>AUX Line in を使用する場合

オーディオソース(モバイルデバイスや音楽プレーヤー)からのオス - オス 1/8" ステレオケーブルを Ampero Mini の AUX IN ジャックに接続します。 このラインは、Ampero Mini の内部エフェクトと USB オーディオからの影響はありません。

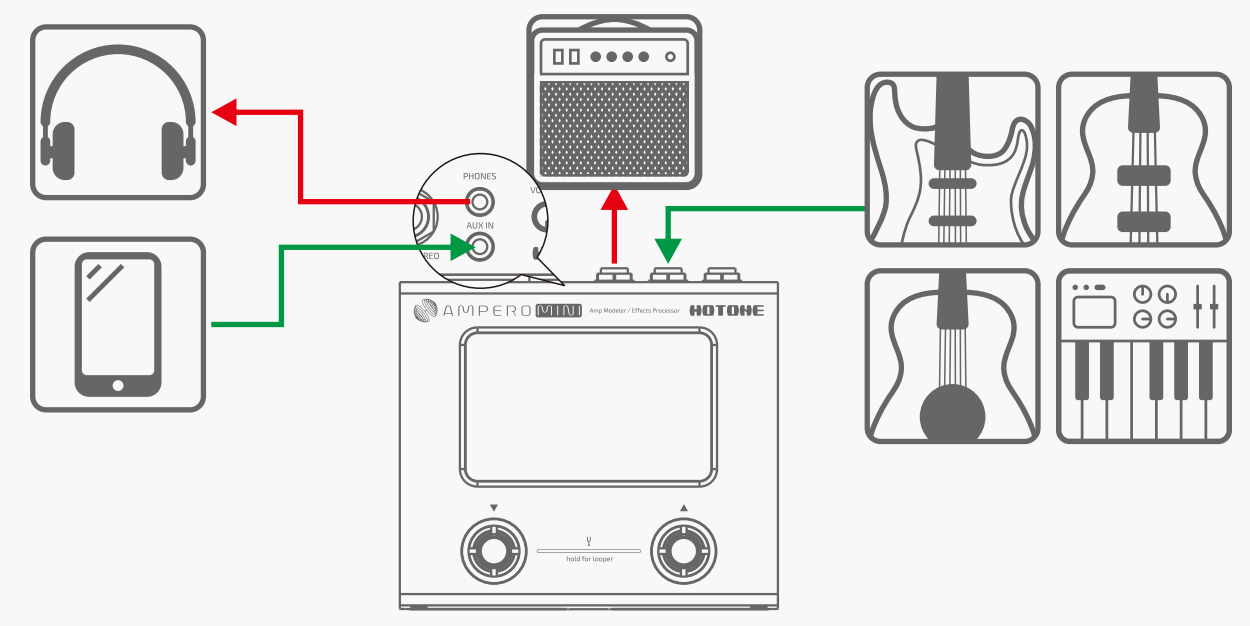

### ソフトウェア

Ampero Mini をコンピューターに接続すると、Ampero Mini デバイスの管理、エフェクト設定、ファイル転送、ファームウェア更新、ファクトリーリセッ ト、およびサードパーティの IR ファイルアップロードがこの無料ソフトウェアで行えます。Ampero Mini ソフトウェアは、Windows と macOS に対応 しています。 [www.hotoneaudio.com/support](http://www.hotoneaudio.com/support) から、無料ソフトウェアをダウンロードしてください。

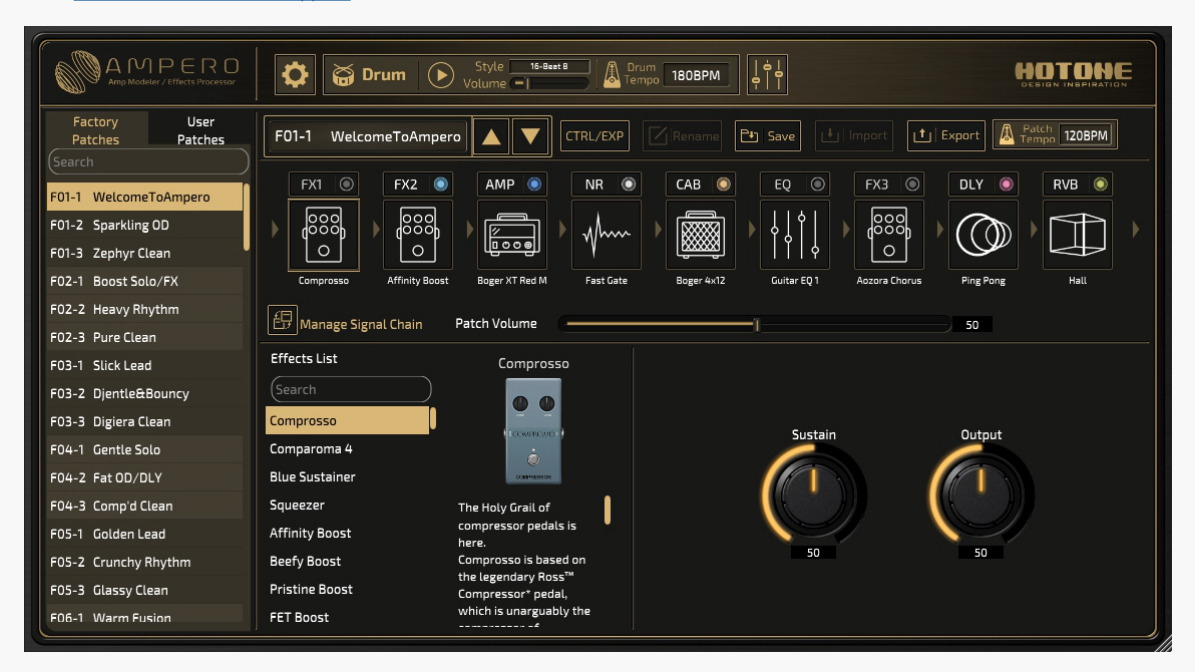

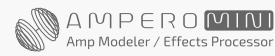

### <span id="page-19-0"></span>Effect Models List

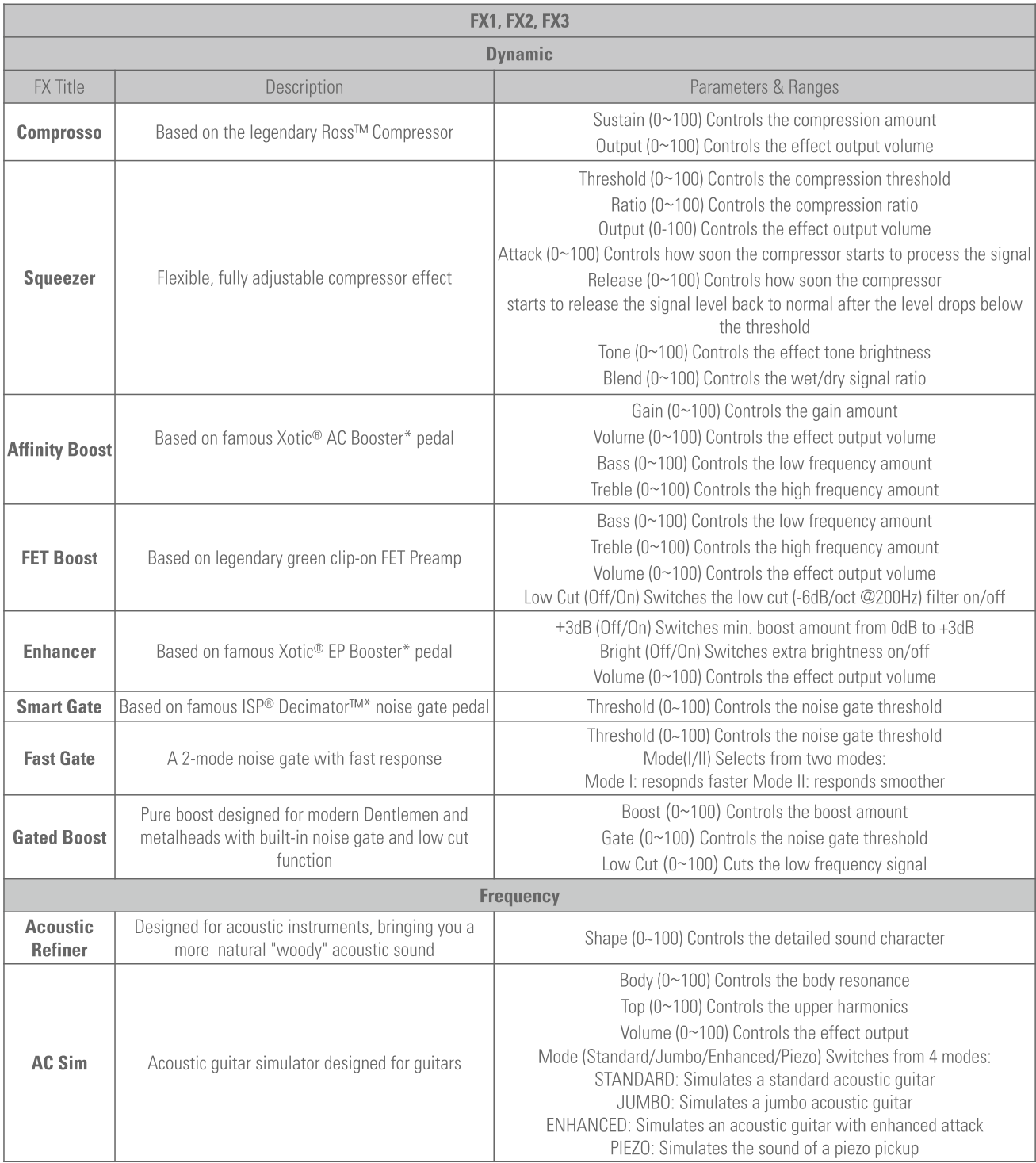

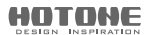

### Effect Models List

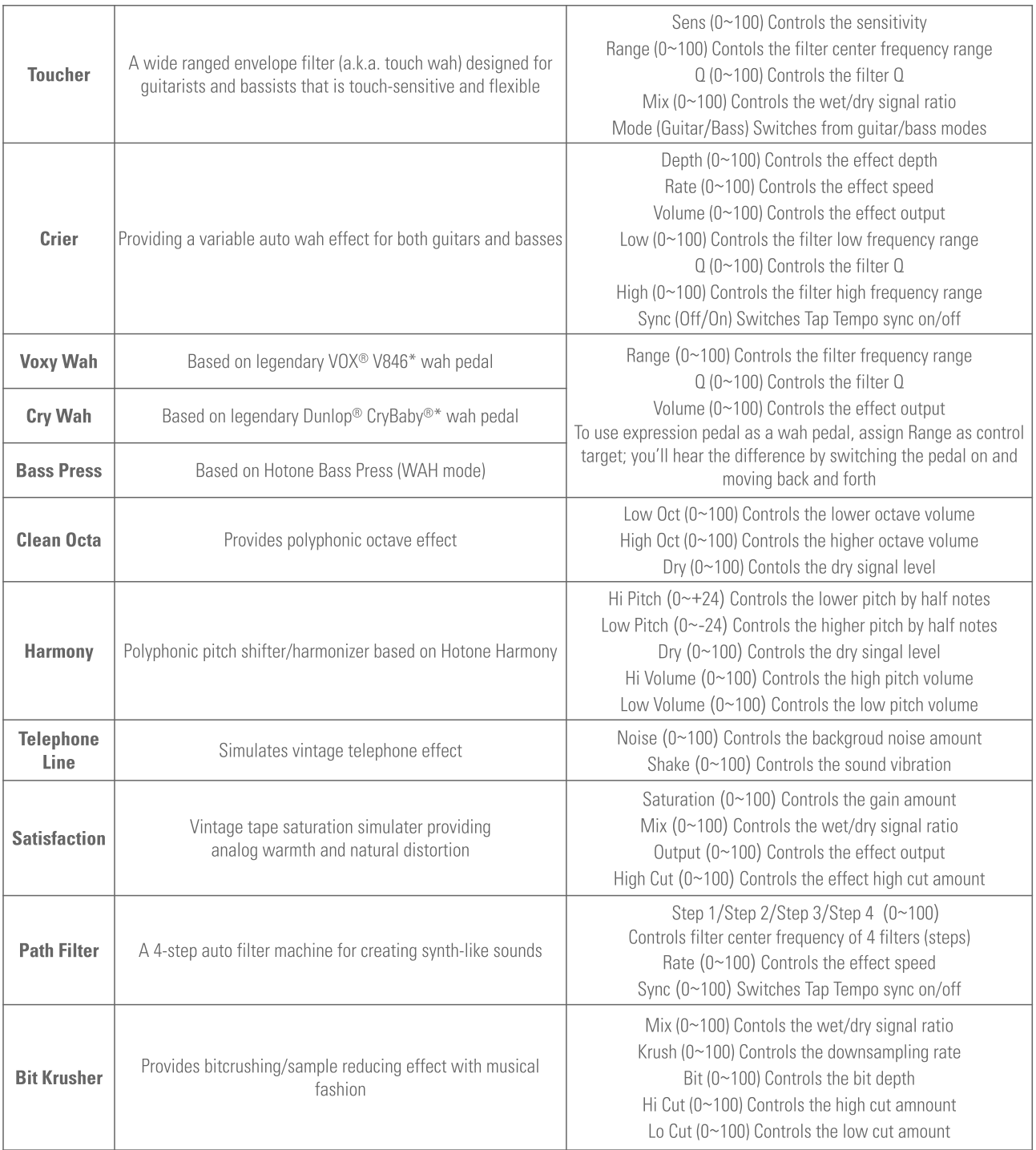

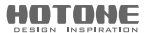

### Effect Models List

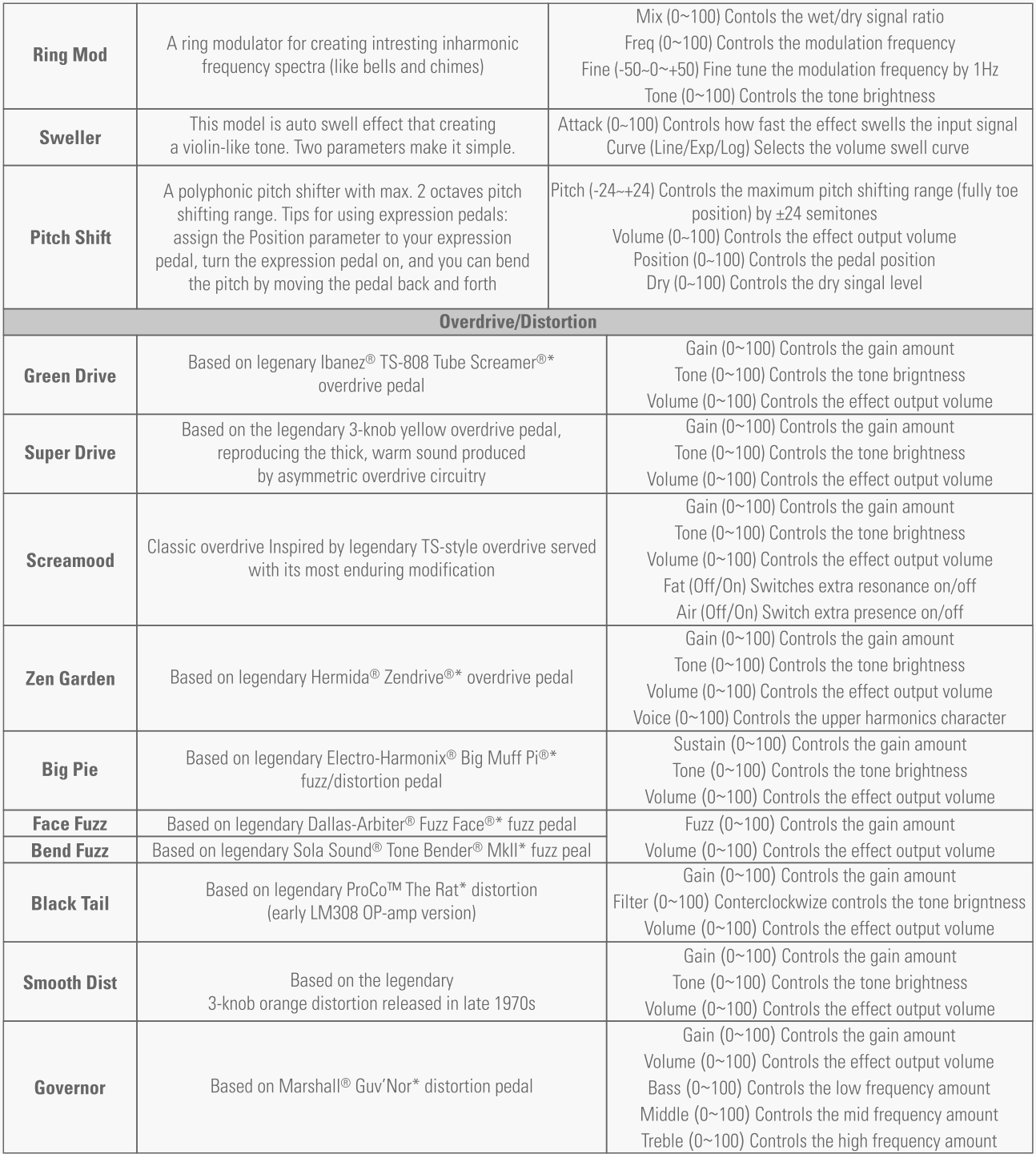

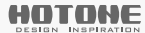

### Effect Models List

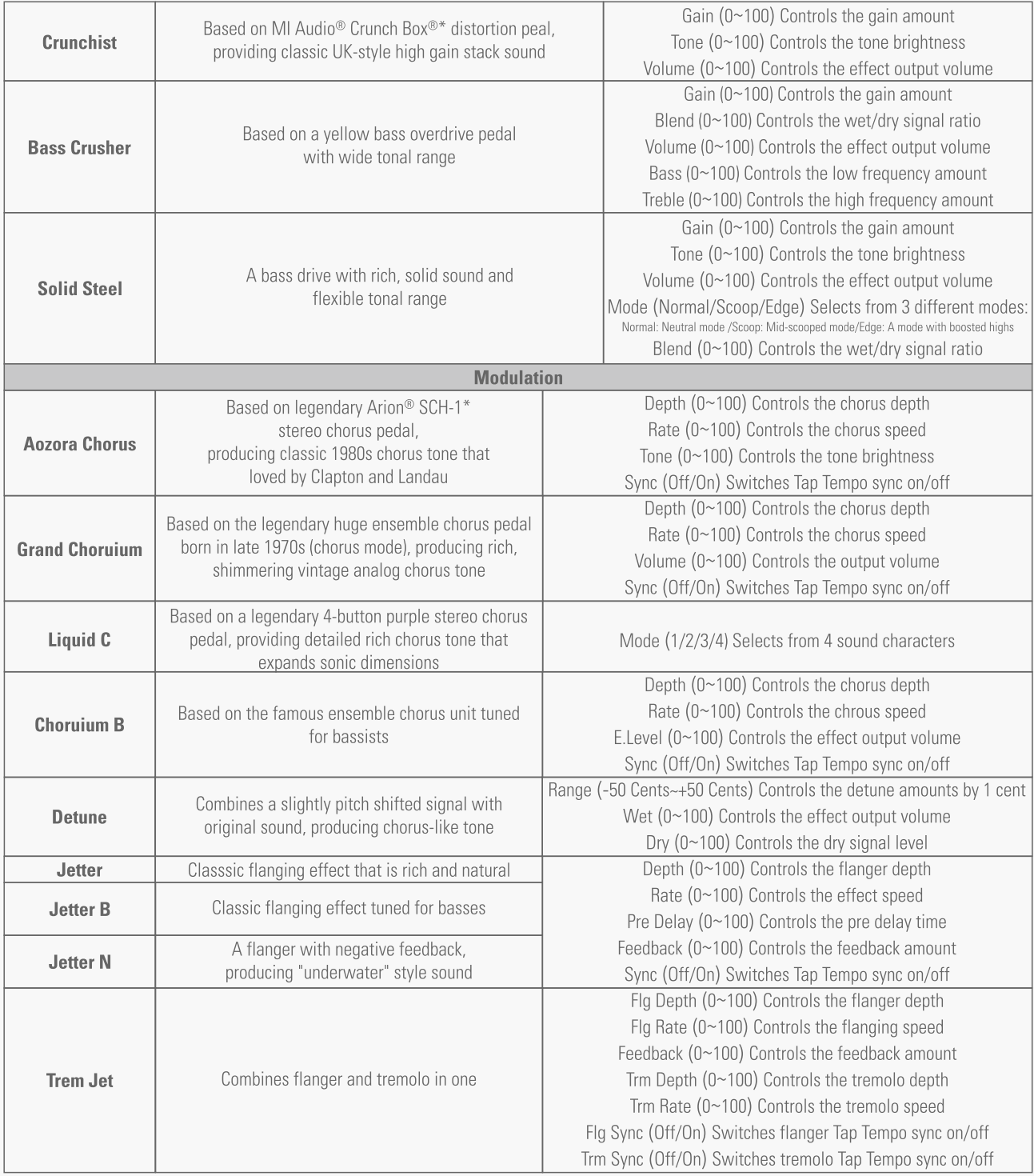

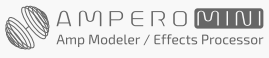

### <span id="page-23-0"></span>Effect Models List

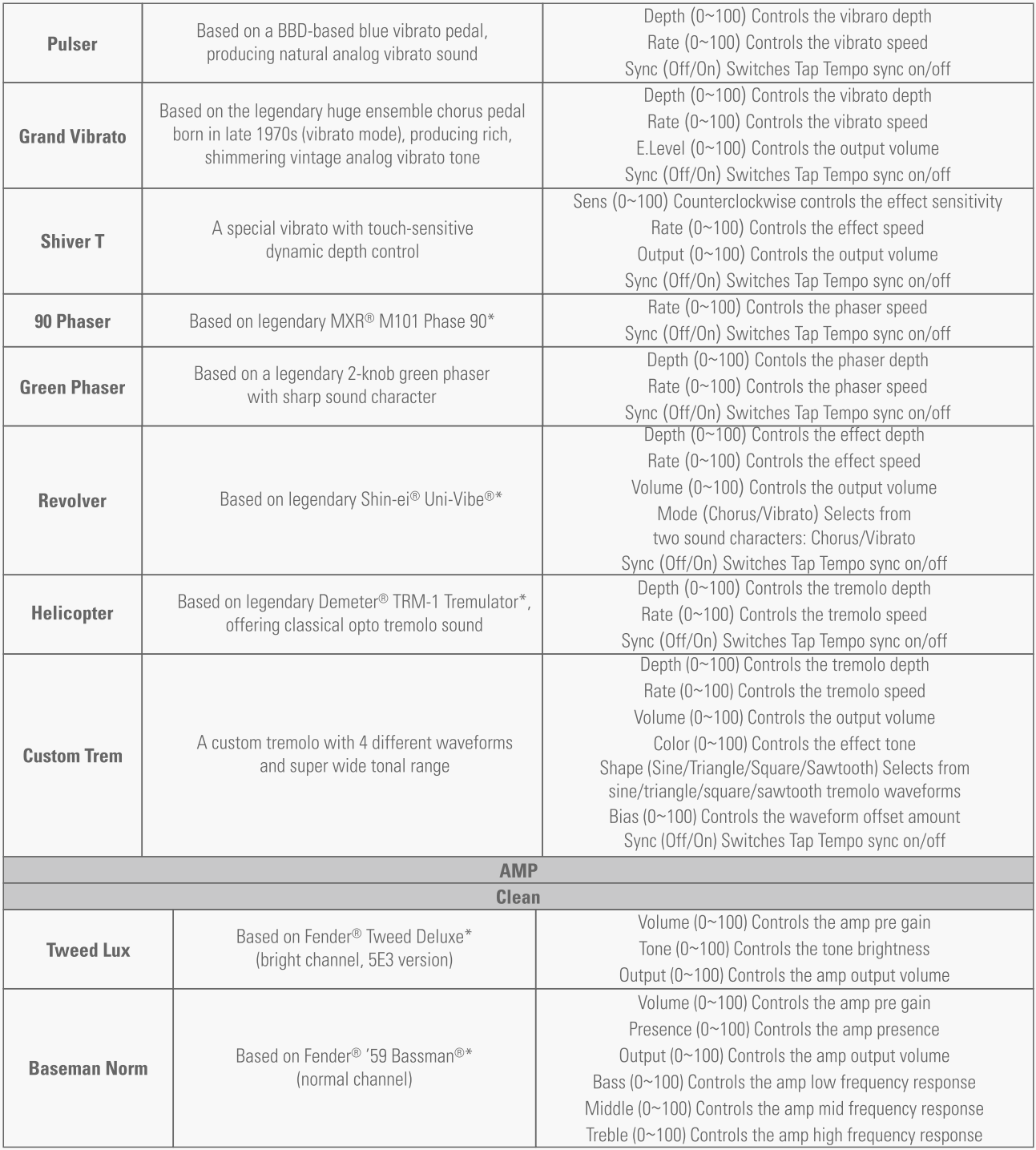

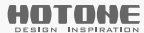

### Effect Models List

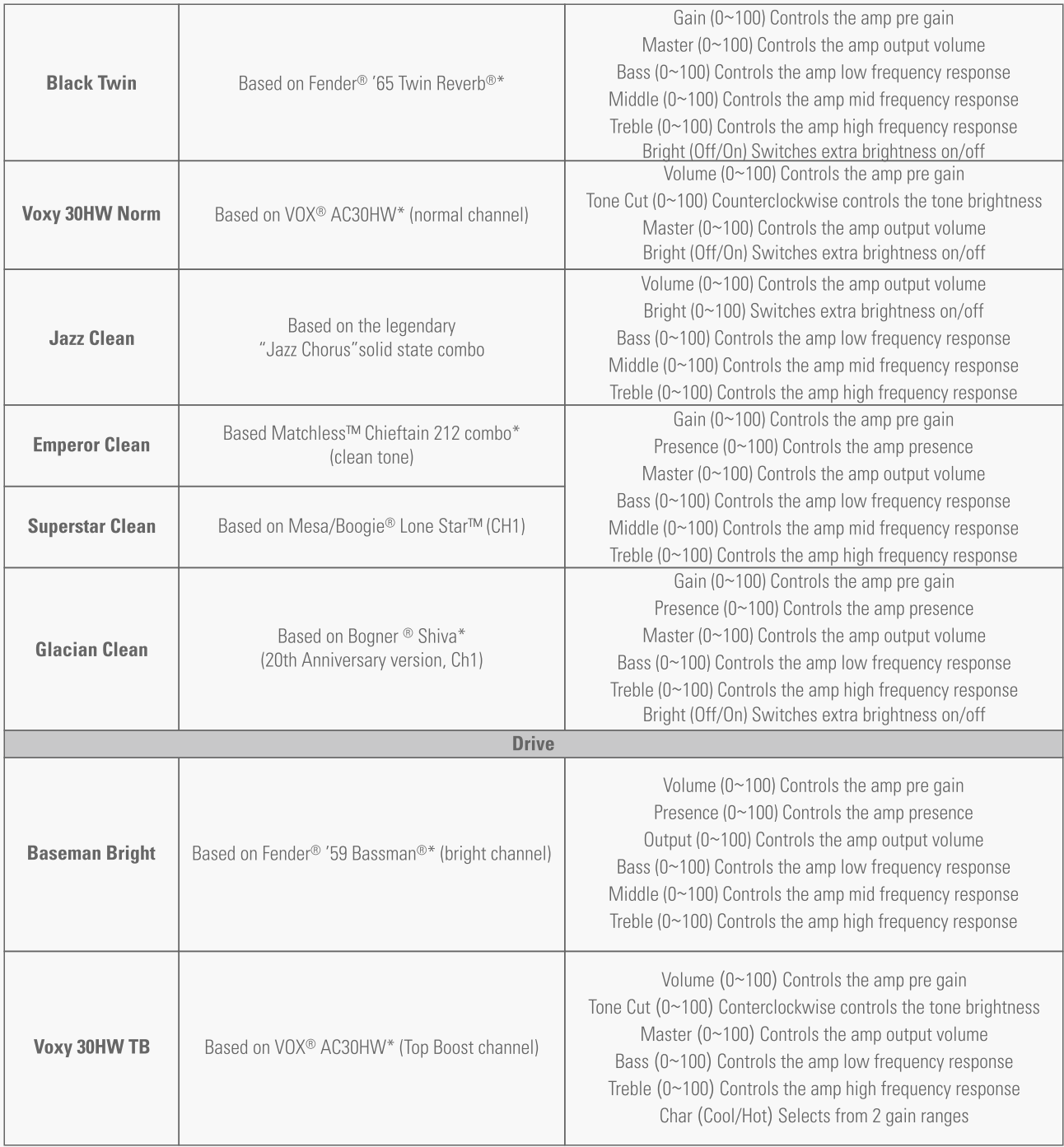

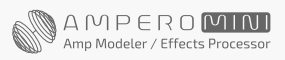

### Effect Models List

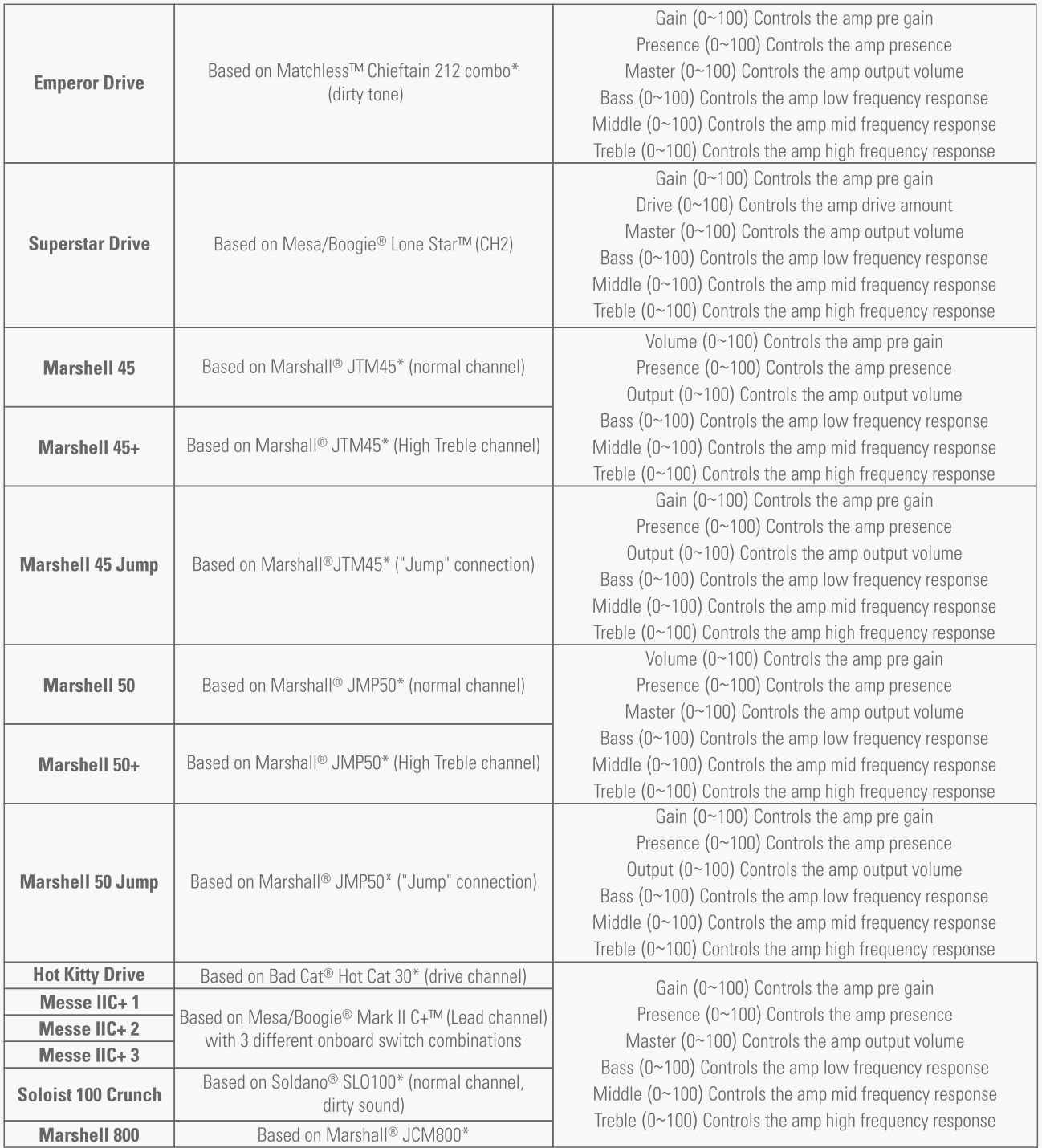

\*The manufacturers and product names mentioned above are trademarks or registered trademarks of their respective owners. The trademarks were used merely to identify the sound character of the products.

**R** 

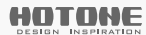

### Effect Models List

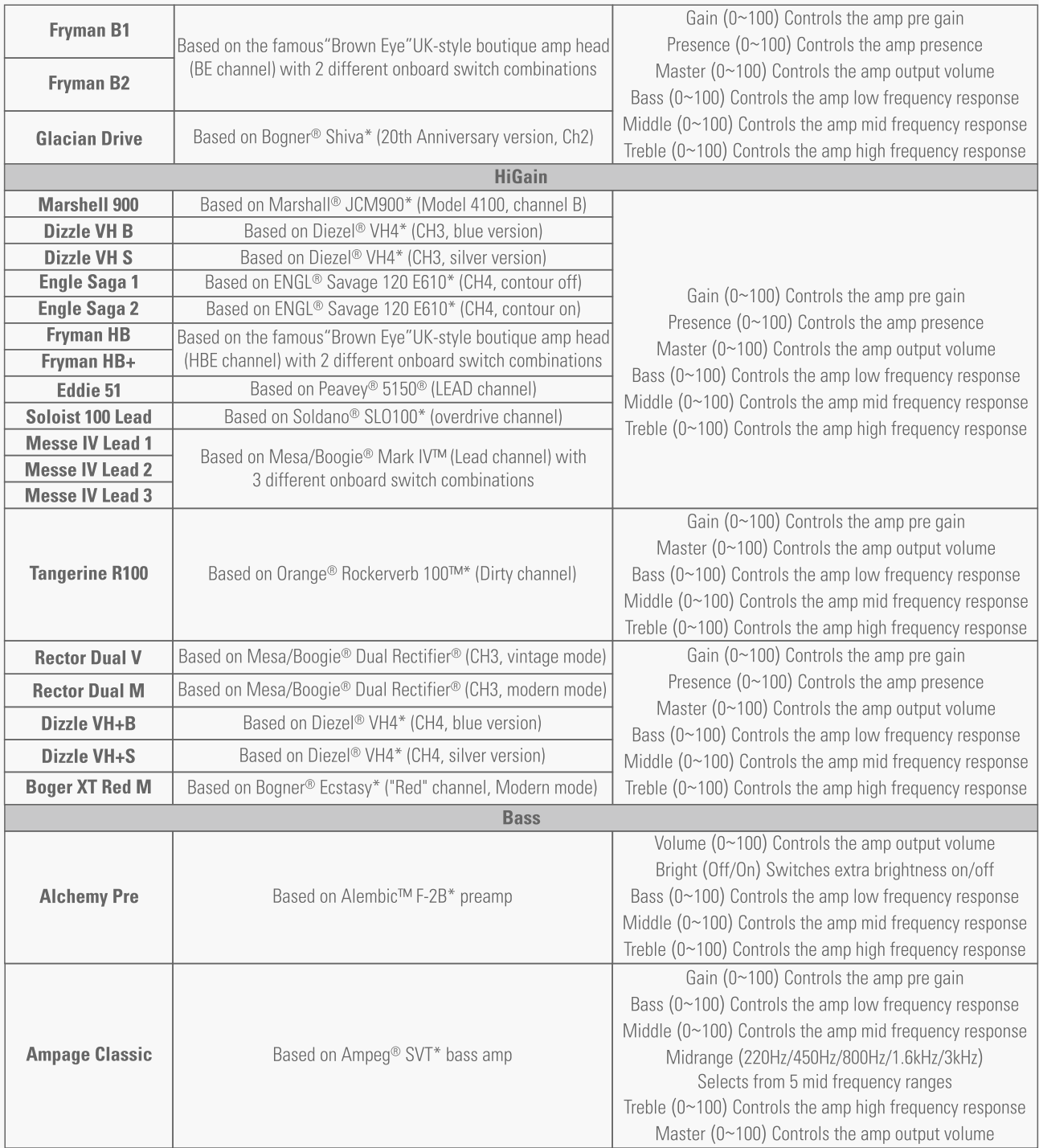

### <span id="page-27-0"></span>Effect Models List

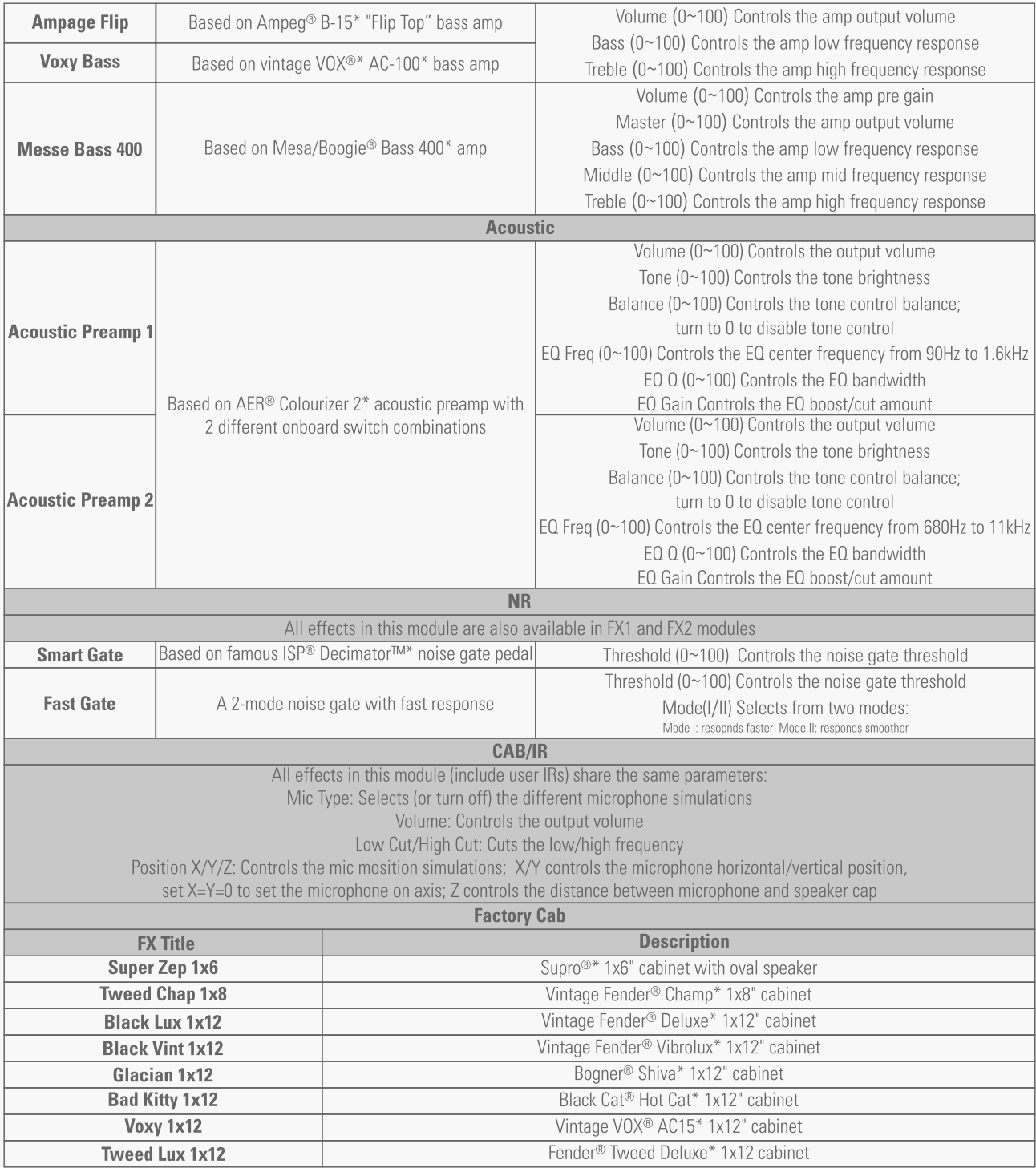

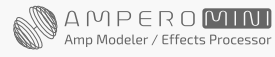

### Effect Models List

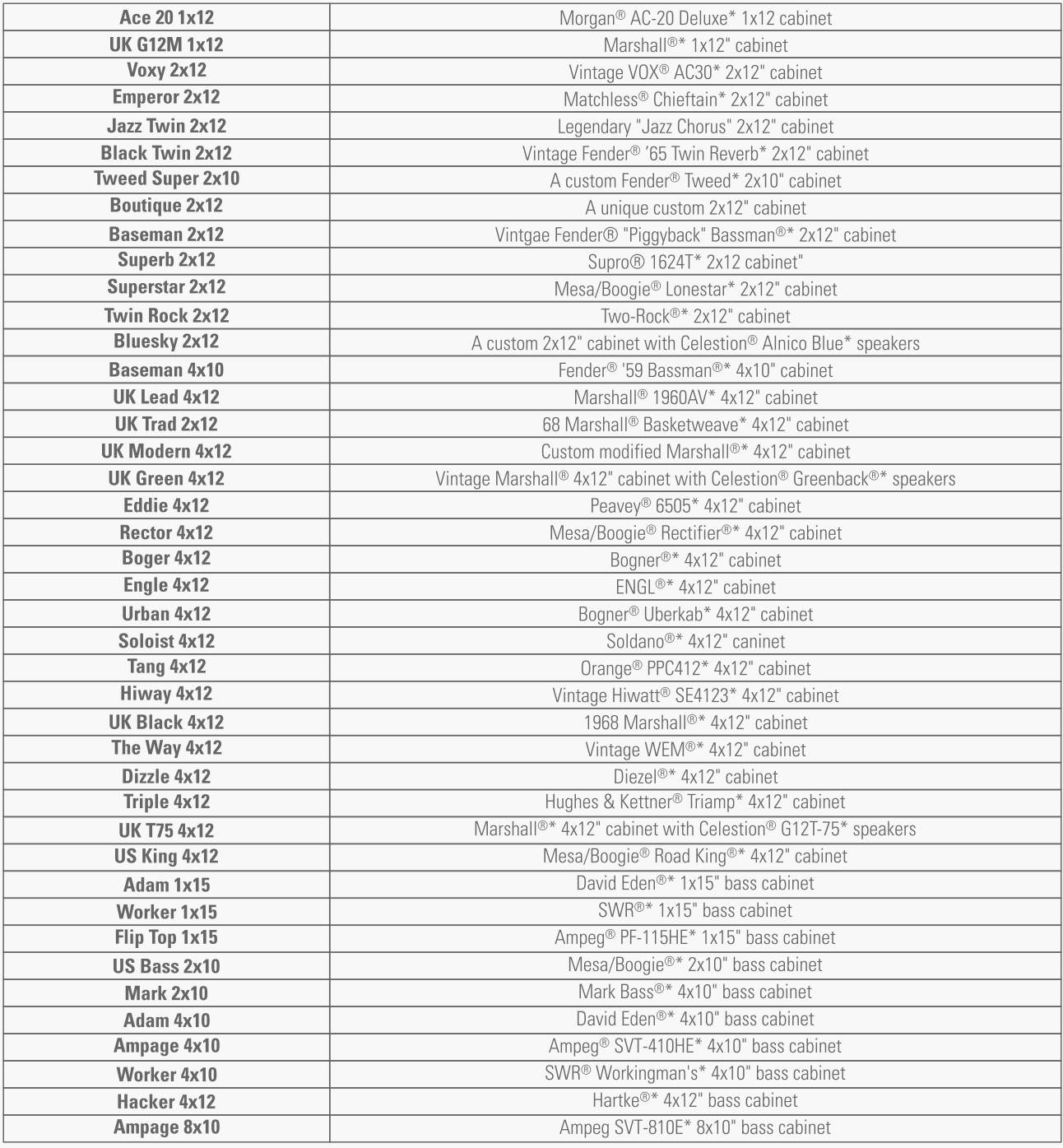

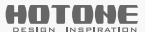

### <span id="page-29-0"></span>Effect Models List

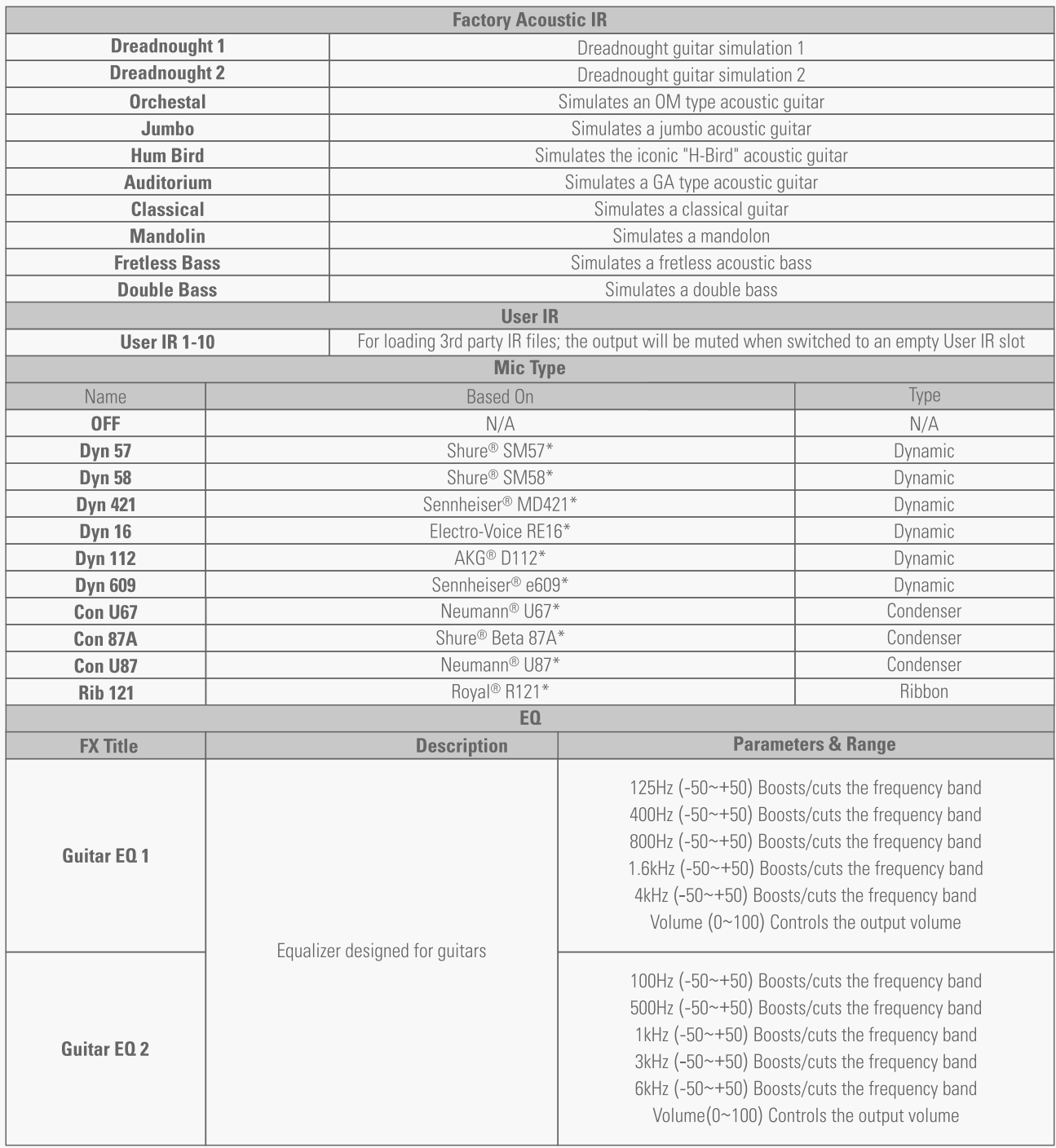

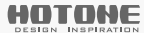

### Effect Models List

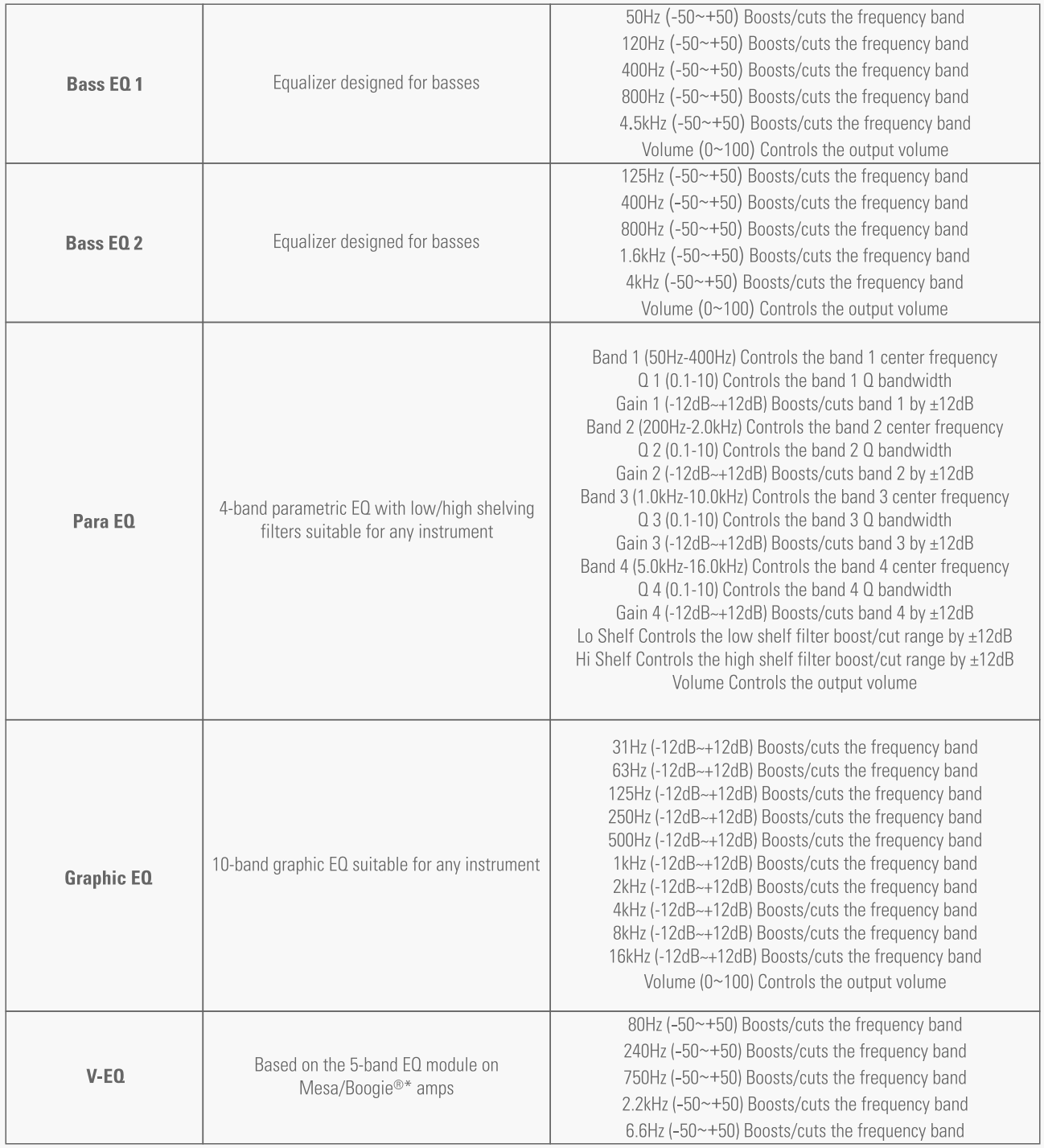

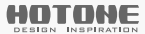

### <span id="page-31-0"></span>Effect Models List

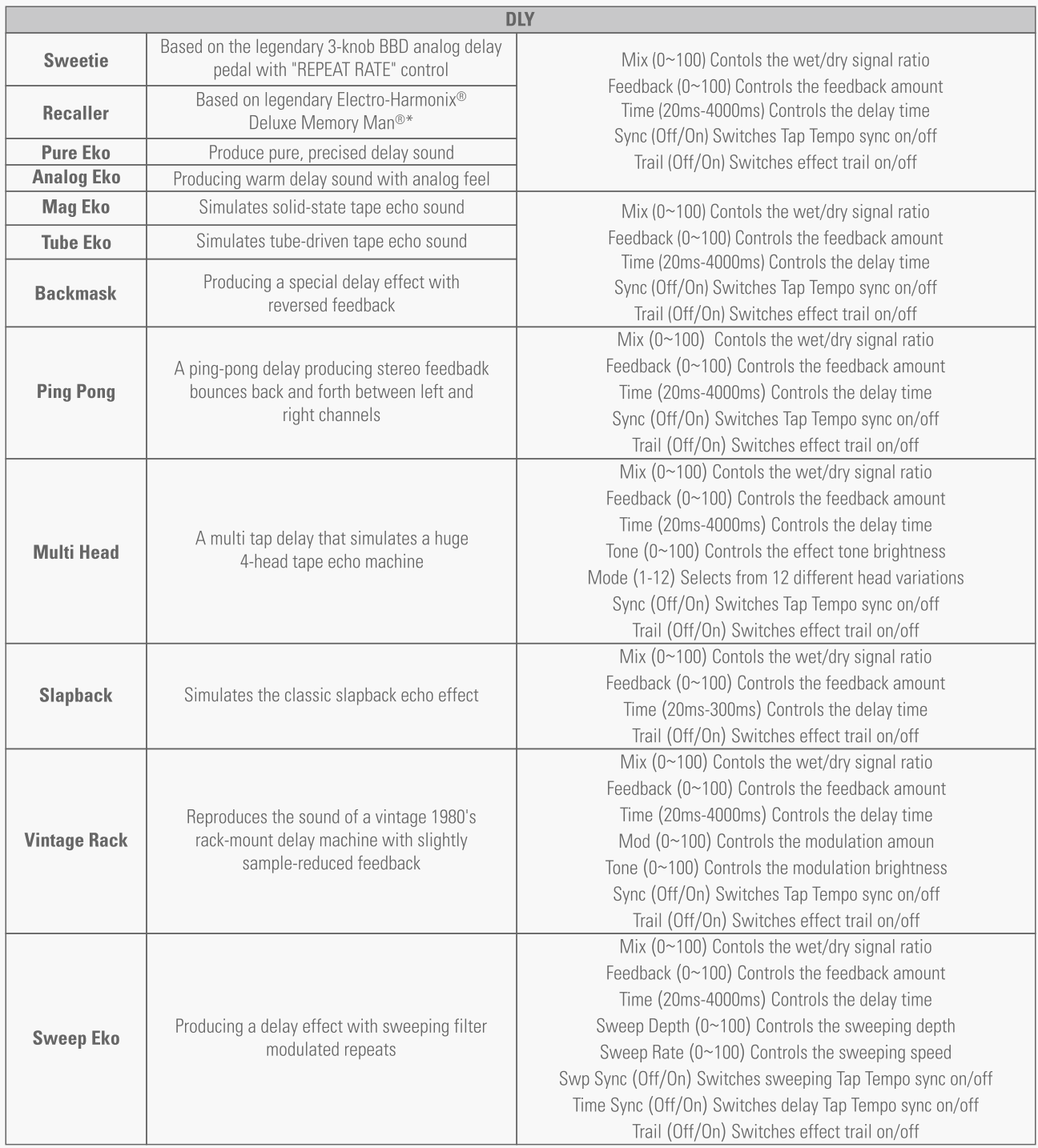

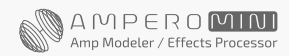

### <span id="page-32-0"></span>Effect Models List

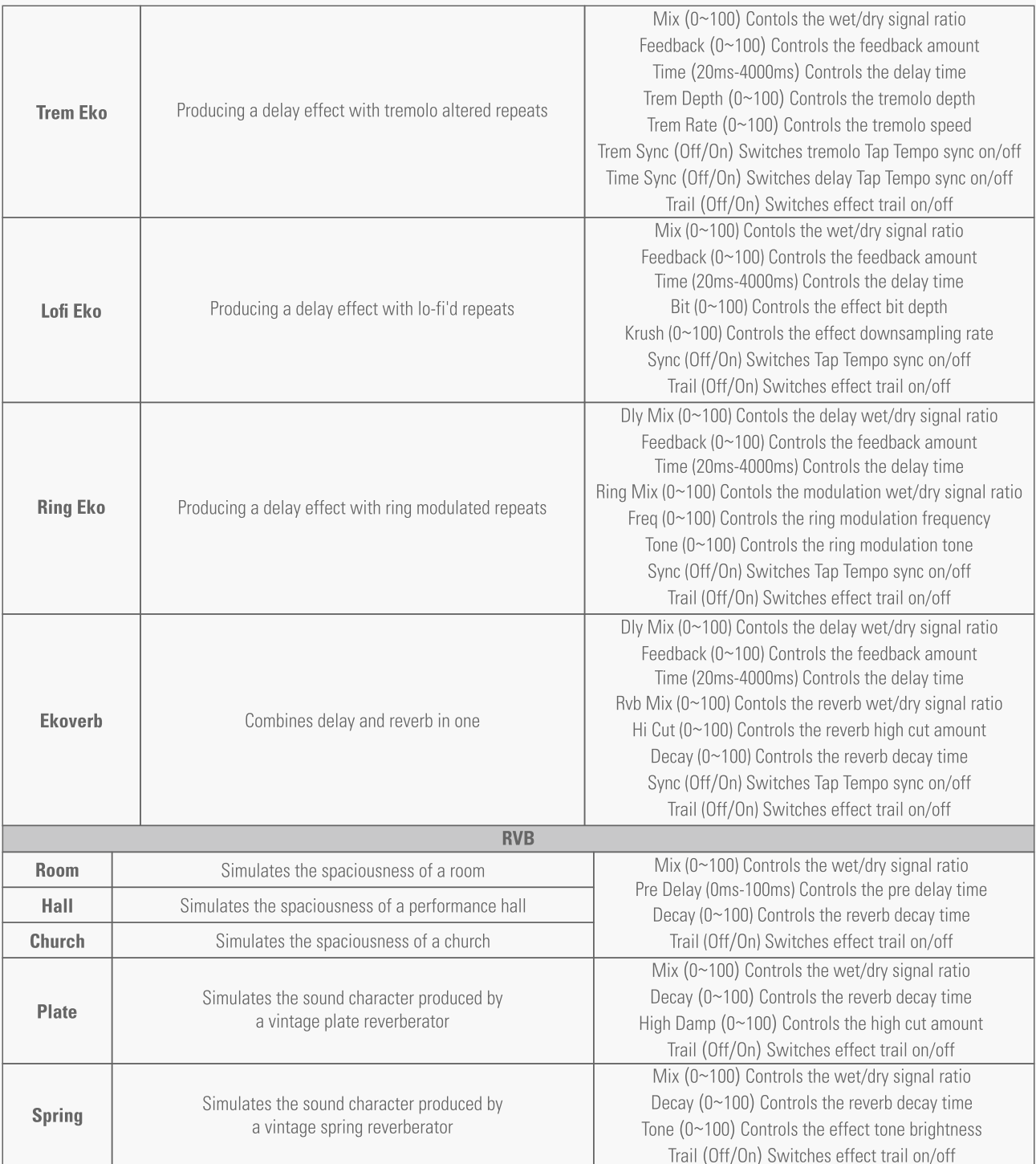

\*The manufacturers and product names mentioned above are trademarks or registered trademarks of their respective owners. The trademarks were used merely to identify the sound character of the products.

俞

### <span id="page-33-0"></span>Effect Models List

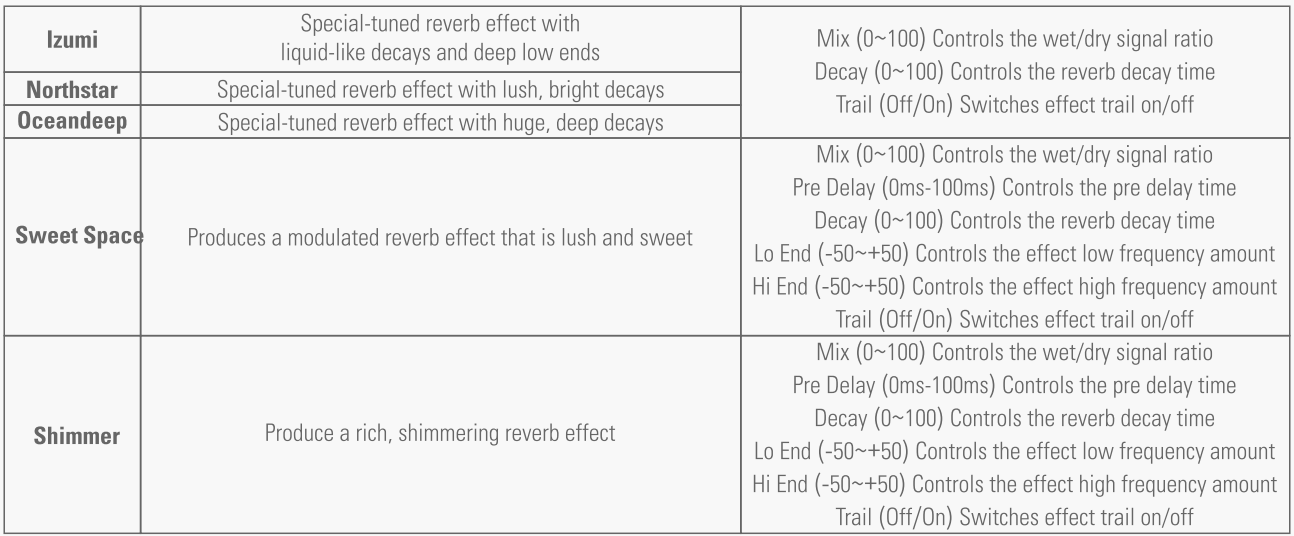

\*The manufacturers and product names mentioned above are trademarks or registered trademarks of their respective owners. The trademarks were used merely to identify the sound character of the products.

### Drum Machine Rhythms

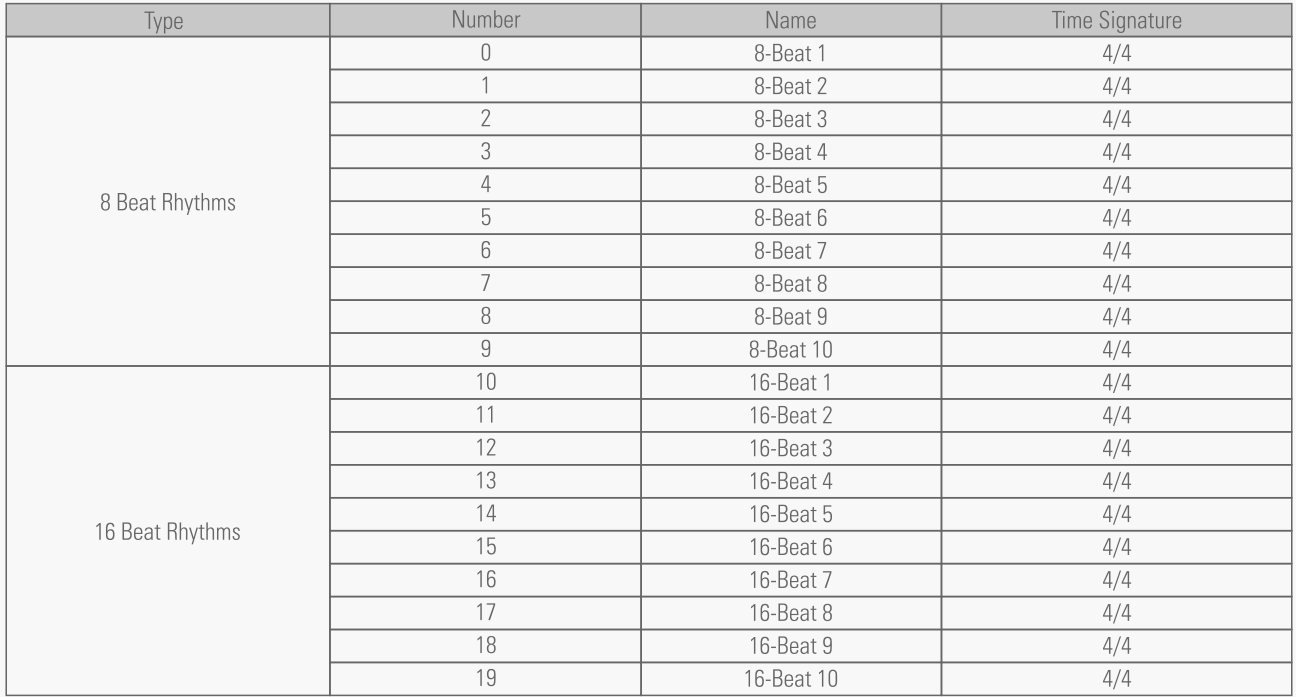

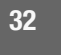

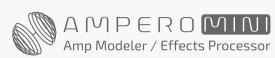

### **Drum Machine Rhythms**

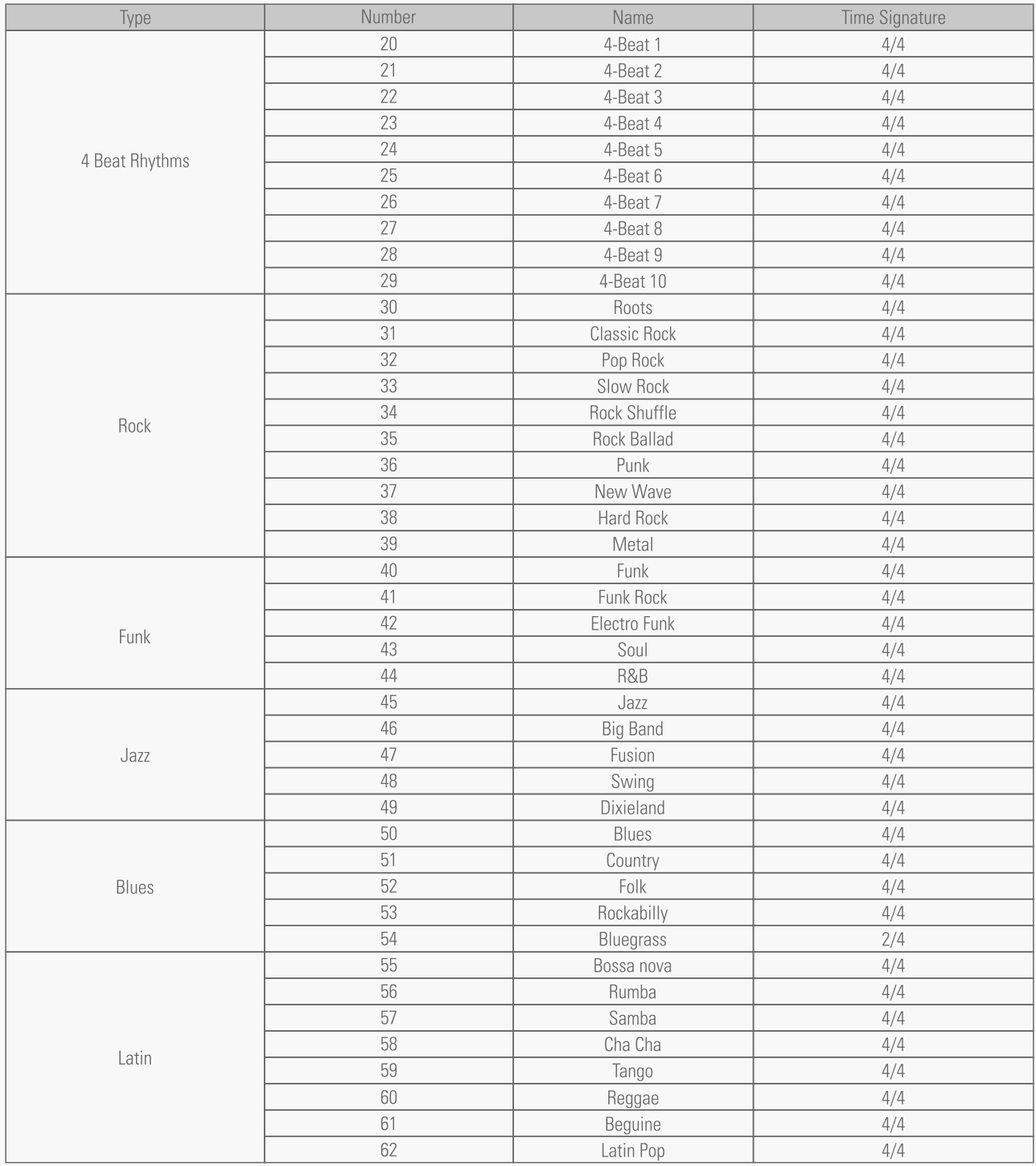

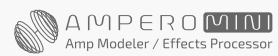

### **Drum Machine Rhythms**

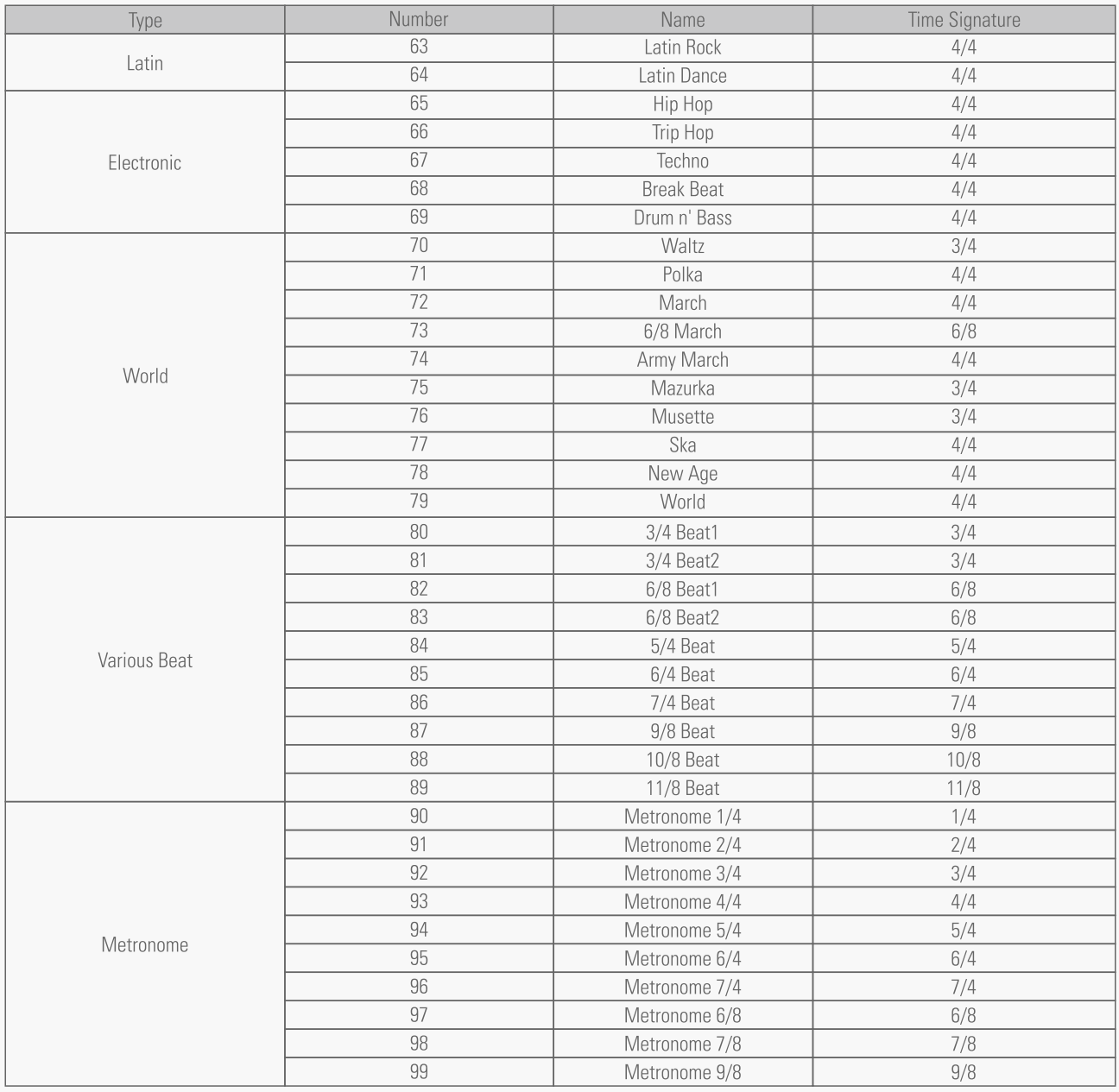

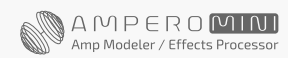

### <span id="page-36-0"></span>**トラブルシューティング**

### 電源が入らない

- 電源アダプターが正常に機能し、電源ジャックがしっかりと接続されているかご確認ください。
- 正しい電源アダプターを使用しているかご確認ください。同梱アダプターの使用を推奨します。

### 音が出ない、または音が非常に小さい

- ケーブルが正しく接続されているかご確認ください。
- ボリュームノブの調整をご確認ください。
- ボリュームコントロールにエクスプレッションペダルを使用する場合は、ペダルの位置とボリューム設定をご確認ください。
- エフェクトモジュールのボリューム設定をご確認ください。
- パッチのボリューム設定をご確認ください。
- 入力デバイスがミュートになっていないかご確認ください。

### ノイズ

- ケーブルが正しく接続されているかご確認ください。
- 楽器の出力ジャックをご確認ください。
- 正しい電源アダプターを使用しているかご確認ください。
- ノイズが楽器から発生している場合は、ノイズリダクションモジュールを使用して調整してみてください。

### サウンドに異常が感じられる

- ケーブルが正しく接続されているかご確認ください。
- 楽器の出力ジャックをご確認ください。
- 外部エクスプレッションペダルを使用して、ディストーションなどのパラメーターをコントロールしている場合は、エクスプレッションペダルが 正しく設定されているかご確認ください。
- エフェクトパラメーターの設定をご確認ください。エフェクトが極端に設定されていると、Ampero Mini はノイズのみを発する場合があります。
- ステレオ出力接続を使用している場合は、適切な Y ケーブルを使用しているかご確認ください。

#### エクスプレッションペダルに関する問題

- グローバルメニューで EXP/FS 設定をご確認ください。
- ペダルの調整をお試しください。
- 外部エクスプレッションペダルを使用する場合は、1/4" オス オス TRS ケーブルを使用しているかご確認ください。
- エクスプレッションペダルの出力インピーダンスは、10kΩ〜 25kΩに対応しています。

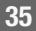

### <span id="page-37-0"></span>**スペシフィケーション**

デジタルプロセッシング:24-bit /44.1kHz DNR:112dB(DA) エフェクト数:199 エフェクトモジュール:同時使用最大 9 パッチ数:198(ユーザーパッチ 99、ファクトリーパッチ 99) ルーパータイム:モノラル 100 秒、ステレオ 50 秒 内蔵ドラムマシン:100 リズムパターン

### 入力

1 x 1/4" TS インストルメントジャック 1 x 1/8" ステレオ Aux In ジャック 1 x 1/4" TRS エクスプレッションペダルジャック(10kΩ〜 25kΩ対応)

### 出力

1 x 1/4" TRS バランスステレオ出力ジャック 1 x 1/8" ステレオヘッドフォン出力ジャック

### 入力インピーダンス

インストゥルメント:4.7M Ω AUX IN:10k Ω

### 出力インピーダンス

出力:1k Ω ヘッドフォン:22 Ω

スクリーン:4" 800 x 480 カラーダイナミックタッチスクリーン USB ポート:USB 2.0 Type-C port、USB Audio 2.0 インパルスレスポンス /IR プロセッサ:24-bit/44.1kHz モノ WAV ファイル、 1024 ポイント 電源仕様:9V DC センターマイナス 必要電流量:最大 500mA 寸法: 134mm  $(W)$  x 120mm  $(D)$  x 49mm  $(H)$ 重量:529g

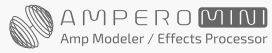